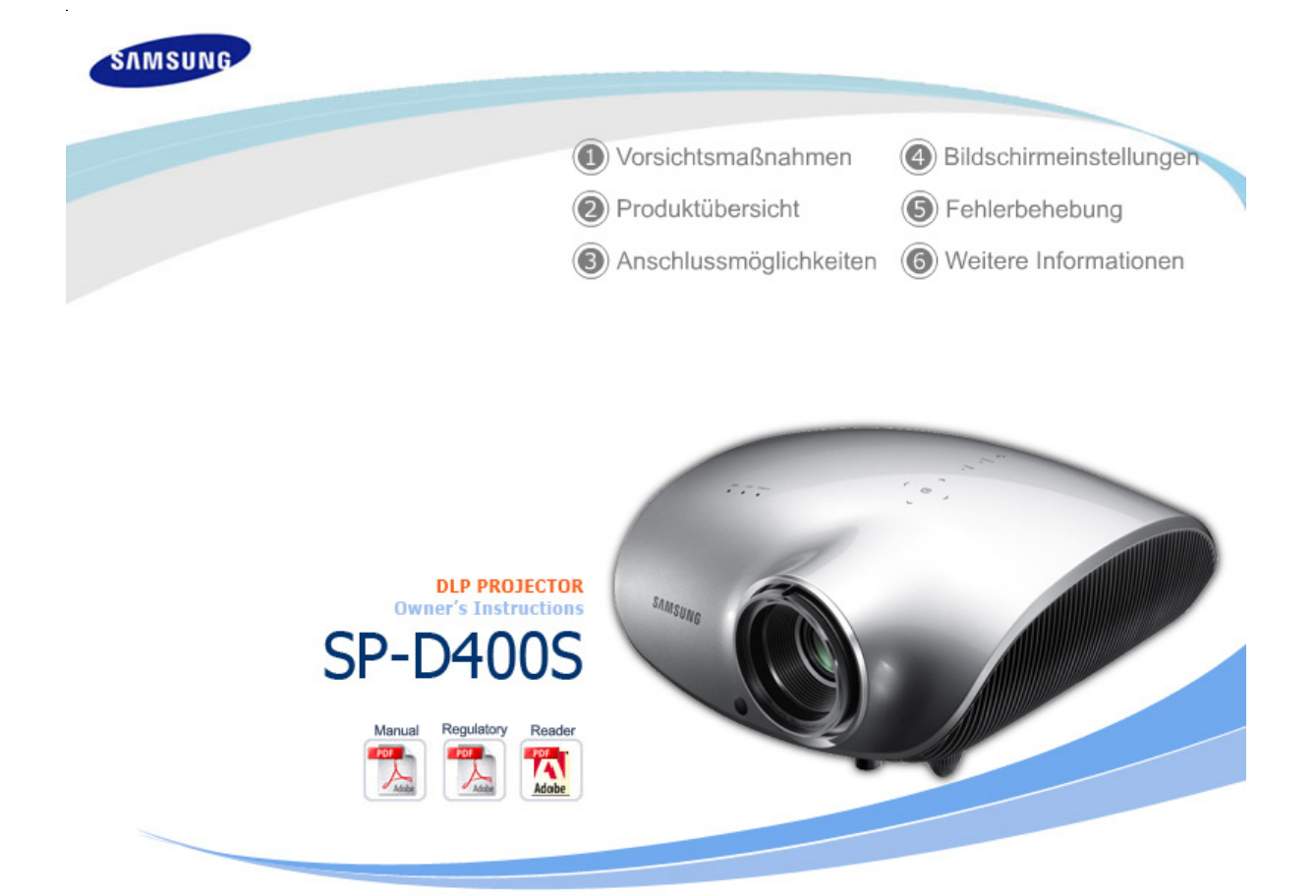

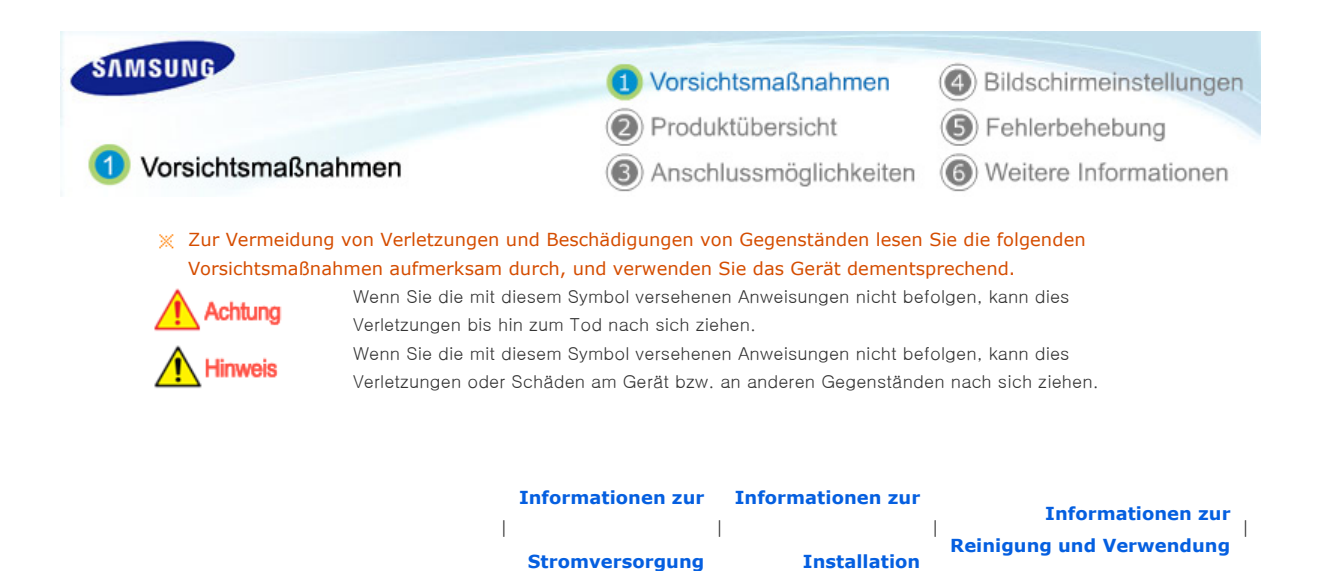

# Informationen zur Stromversorgung

[Die gezeigten Bilder dienen nur als Referenz und treffen nicht in allen Fällen (oder für alle Länder) zu.]

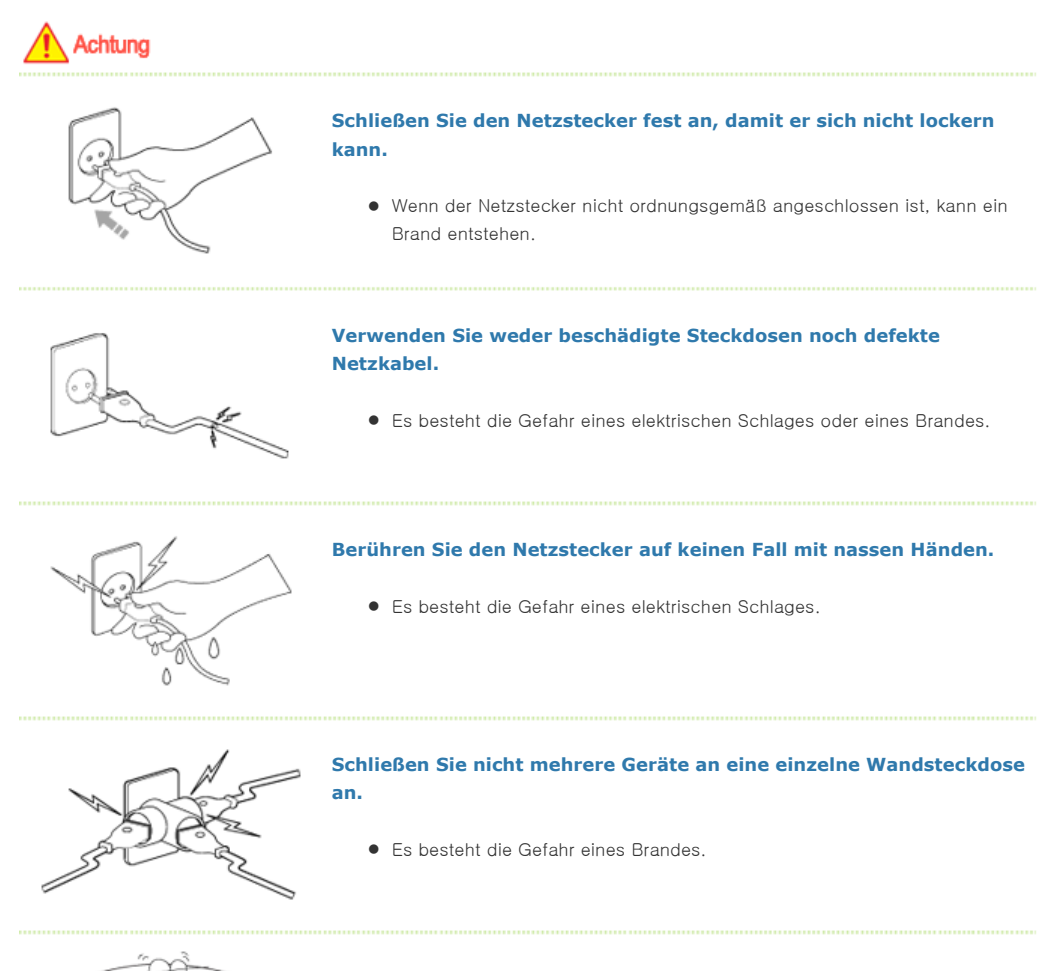

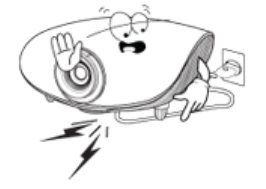

**Stellen Sie keine schweren Gegenstände auf dem Netzkabel ab. Vermeiden Sie es, das Netzkabel zu knicken.**

**•** Es besteht die Gefahr eines elektrischen Schlages oder eines Brandes.

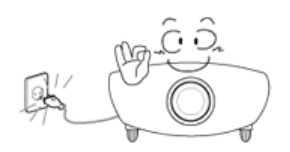

**Wenn das Gerät bewegt werden soll, vergewissern Sie sich zuvor, dass es ausgeschaltet ist, und ziehen Sie das Netzkabel aus der Steckdose. Stellen Sie vor dem Transport außerdem sicher, dass alle Verbindungskabel von anderen Geräten abgezogen wurden.** 

• Wenn das Gerät bei eingestecktem Netzkabel bewegt wird, kann das Netzkabel beschädigt werden und somit einen Brand oder einen elektrischen Schlag verursachen.

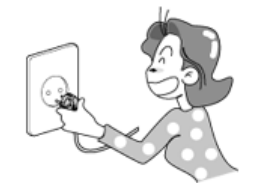

**Wenn Sie das Gerät vom Stromnetz trennen möchten, müssen Sie den Netzstecker aus der Dose ziehen. Deshalb muss der Netzstecker jederzeit leicht erreichbar sein.**

 $\bullet$  Ein defektes Gerät könnte elektrischen Schlag oder Feuer verursachen.

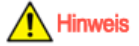

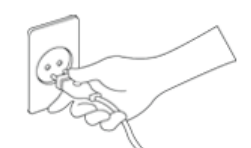

**Wenn Sie das Gerät von der Stromversorgung trennen, halten Sie dabei immer den Netzstecker fest und nicht das Netzkabel. Das Netzkabel kann beschädigt werden, wenn Sie daran ziehen.**

z Es besteht die Gefahr eines Brandes.

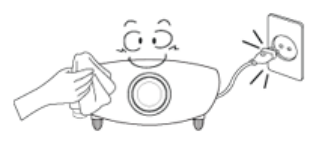

**Ziehen Sie das Netzkabel ab, bevor Sie das Gerät reinigen.** 

**Es besteht die Gefahr eines elektrischen Schlages oder eines Brandes.** 

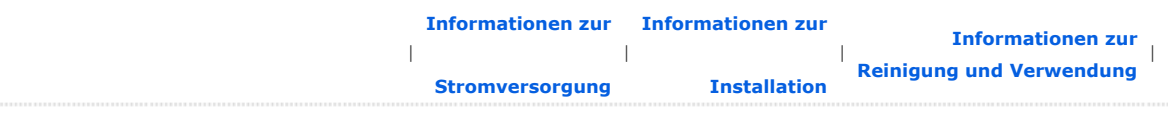

# Informationen zur Installation

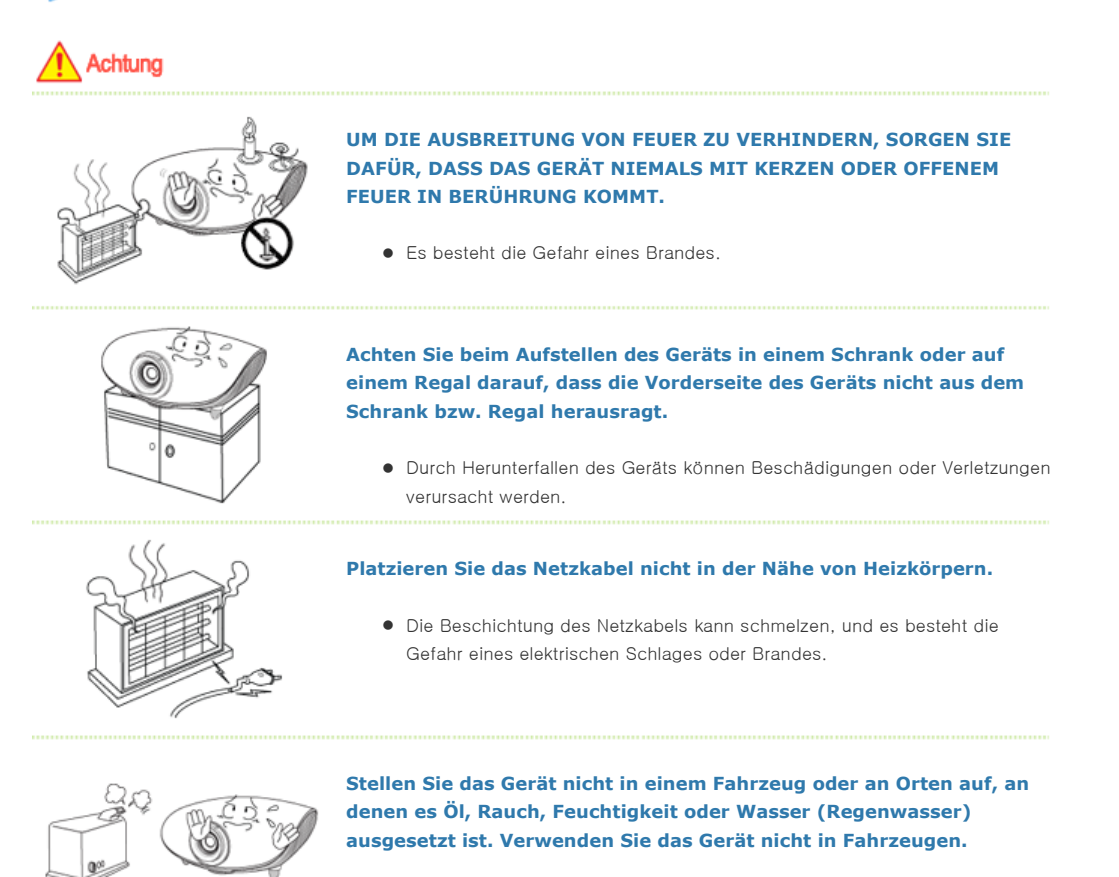

z Es besteht die Gefahr eines elektrischen Schlages oder eines Brandes.

**Stellen Sie das Gerät nicht an Orten ohne Belüftung wie in einem Bücherregal oder einem Wandschrank auf.** 

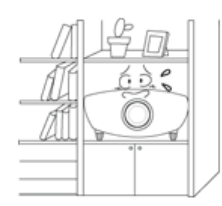

 $\bullet$  Die Temperaturerhöhung im Gerät kann zu einem Brand führen.

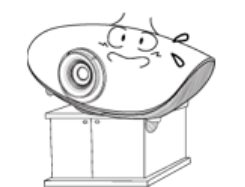

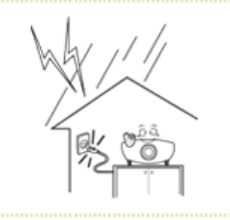

### **Stellen Sie das Gerät nicht auf ungeeignetem Untergrund auf, wie z. B. auf einem Gestell, das kleiner als das Gerät selbst ist.**

• Halten Sie das Gerät aus der Reichweite von Kindern. Das Gerät könnte herunterfallen und Verletzungen verursachen.

### **Schalten Sie das System bei Gewitter sofort aus, und ziehen Sie das Netzkabel aus der Wandsteckdose.**

• Es besteht die Gefahr eines elektrischen Schlages oder eines Brandes.

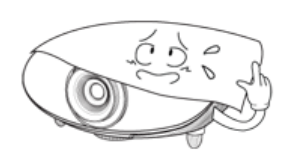

Hinweis

**Die Öffnungen am Gerät dürfen nicht durch Tischdecken oder Gardinen o. Ä. verdeckt werden.** 

 $\bullet$  Die Temperaturerhöhung im Gerät kann zu einem Brand führen.

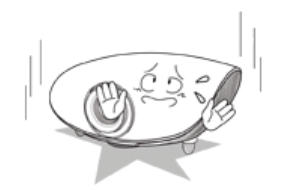

### **Stellen Sie das Gerät vorsichtig auf dem Untergrund ab.**

 $\bullet$  Andernfalls kann es zu Schäden am Gerät oder Verletzungen kommen.

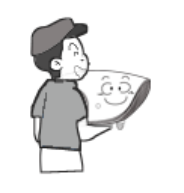

### **Lassen Sie das Gerät beim Transport nicht fallen.**

 $\bullet$  Andernfalls kann es zu Schäden am Gerät oder Verletzungen kommen.

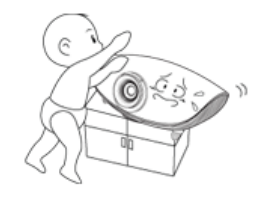

### **Bewahren Sie das Gerät außerhalb der Reichweite von Kindern auf.**

z Halten Sie das Gerät aus der Reichweite von Kindern. Das Gerät könnte herunterfallen und Verletzungen verursachen.

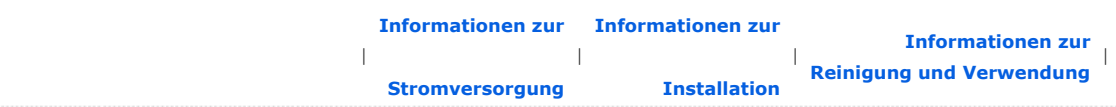

Informationen zur Reinigung und Verwendung

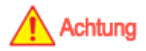

**Führen Sie weder Metallgegenstände wie Besteck, Stahldraht oder Nadeln, noch leicht entflammbare Gegenstände wie Papier oder Streichhölzer (durch die Belüftungsschlitze bzw. die Signal- und Stromanschlüsse) ins Innere des Geräts.**

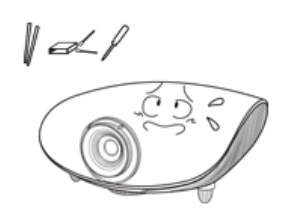

**•** Es besteht die Gefahr eines elektrischen Schlages oder eines Brandes. Wenn Wasser oder andere Substanzen in das Gerät gelangt sind, schalten Sie das Gerät aus, ziehen Sie das Netzkabel aus der Steckdose, und wenden Sie sich an ein Kundendienstzentrum.

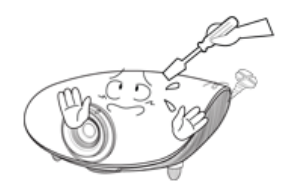

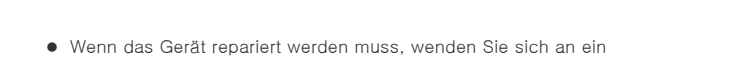

**Nehmen Sie das Gerät nicht auseinander, und versuchen Sie nicht, es zu** 

Kundendienstzentrum. Es besteht die Gefahr eines elektrischen Schlages oder von Schäden am Gerät.

**reparieren oder zu modifizieren.** 

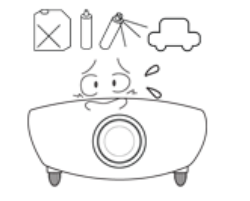

### **Halten Sie das Gerät von leicht entflammbaren Sprays und ähnlichen Substanzen fern.**

**•** Es besteht die Gefahr eines Brandes oder einer Explosion.

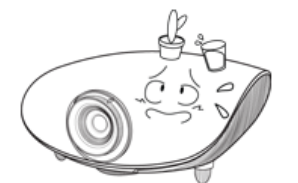

**Stellen Sie keine Behälter mit Wasser, Vasen, Getränke oder Chemikalien auf das Gerät und legen Sie keine kleinen Metallteile oder schweren Gegenstände darauf.** 

 $\bullet$  Wenn eine Flüssigkeit in das Gerät gelangt, kann dies einen elektrischen Schlag, einen Brand oder Verletzungen verursachen.

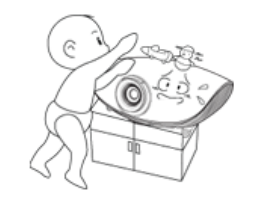

**Achten Sie darauf, dass Kinder keine Gegenstände wie Spielzeug oder Kekse auf dem Gerät ablegen.** 

• Wenn ein Kind nach solch einem Gegenstand greift, könnte das Gerät herunterfallen und das Kind dadurch verletzt werden.

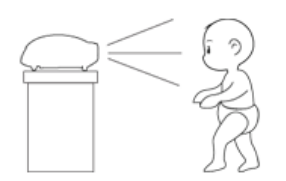

**Blicken Sie nie direkt in das Licht der Lampe an der Vorderseite des Geräts, und projizieren Sie das Bild nie auf die Augen.** 

• Dies stellt insbesondere für Kinder eine Gefährdung dar.

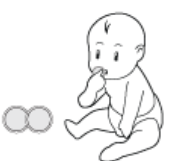

**Wenn Sie die Batterien aus der Fernsteuerung entfernen, darauf achten, dass diese nicht in die Hände von kleinen Kindern gelangen und verschluckt werden. Batterien außerhalb der Reichweite von Kindern aufbewahren.** 

• Falls eine Batterie verschluckt wird, sofort einen Arzt aufsuchen.

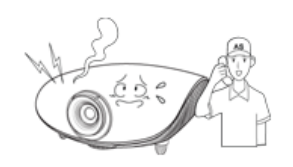

**Hinweis** 

**Wenn Rauch aus dem Gerät austritt, ungewöhnliche Geräusche verursacht werden oder wenn es verbrannt riecht, schalten Sie das System sofort aus, ziehen Sie das Netzkabel aus der Wandsteckdose, und wenden Sie sich an ein Kundendienstzentrum.**

**•** Es besteht die Gefahr eines elektrischen Schlages oder eines Brandes.

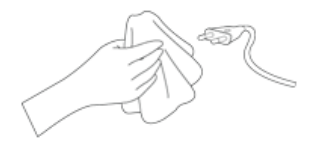

**Wenn die Kontakte oder die Buchse des Netzsteckers in Berührung mit Staub, Wasser oder anderen Substanzen gelangt sind, reinigen Sie den Stecker.** 

• Es besteht die Gefahr eines elektrischen Schlages oder eines Brandes.

**Reinigen Sie die Außenflächen des Geräts vorsichtig mit einem weichen, trockenen Tuch, nachdem Sie das Netzkabel aus der Steckdose gezogen haben.** 

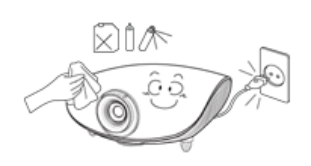

Reinigen Sie das Gerät nicht mit Chemikalien wie Wachs, Benzol, Alkohol, Verdünnungsmitteln, parfümierten Substanzen, Schmiermitteln, Reinigungslösungen usw.

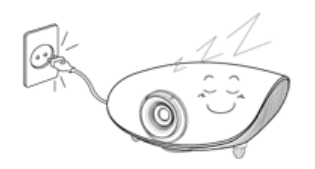

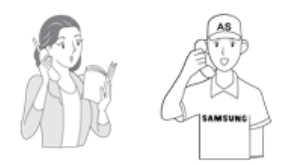

### **Wenn das Gerät über einen längeren Zeitraum nicht genutzt wird, ziehen Sie das Netzkabel ab.**

**•** Durch sich ansammelnden Schmutz oder Materialalterung der Isolierung kommt es zu Wärmeentwicklung. Es besteht die Gefahr eines elektrischen Schlages oder eines Brandes.

**Wenden Sie sich an den Kundendienst, bevor Sie das Gerät an einem Ort mit ungewöhnlichen Umgebungsbedingungen verwenden, um mögliche Probleme abzuklären.** 

• Dazu gehören Orte mit hoher Konzentration an Staubpartikeln, chemischen Substanzen, außergewöhnlich hoher oder geringer Umgebungstemperatur, extrem hoher Luftfeuchtigkeit oder Dauerbetrieb des Geräts.

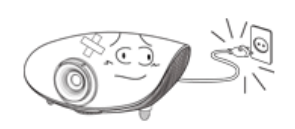

**Wenn das Gerät herunterfällt oder das Gehäuse beschädigt wird, schalten Sie das Gerät aus, und ziehen Sie das Netzkabel ab.** 

**• Wenden Sie sich an ein Kundendienstzentrum**. Es besteht die Gefahr eines elektrischen Schlages oder Brandes.

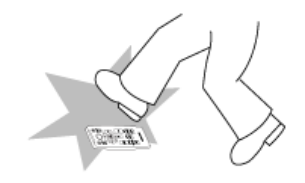

**Achten Sie darauf, die Fernbedienung auf einen Tisch oder eine Ablage zu legen.**

• Wenn Sie auf die Fernbedienung treten, können Sie hinfallen und sich selbst verletzen oder das Gerät beschädigen.

## Korrekte Entsorgung von Altgeräten (Elektroschrott) - Nur Europa

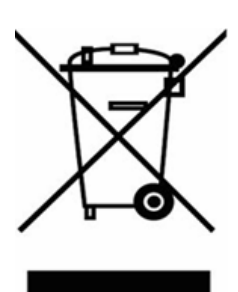

### (Anzuwenden in den Ländern der Europäischen Union und anderen europäischen Ländern mit einem separaten Sammelsystem)

Die Kennzeichnung auf dem Produkt bzw. auf der dazugehörigen Dokumentation gibt an, dass es nach seiner Lebensdauer nicht zusammen mit dem normalen Haushaltsmüll entsorgt werden darf. Entsorgen Sie dieses Gerät bitte getrennt von anderen Abfällen, um der Umwelt bzw. der menschlichen Gesundheit nicht durch unkontrollierte Müllbeseitigung zu schaden. Recyceln Sie das Gerät, um die nachhaltige Wiederverwertung von stofflichen Ressourcen zu fördern.

Private Nutzer wenden sich an den Händler, bei dem das Produkt gekauft wurde, oder kontaktieren die zuständigen Behörden, um in Erfahrung zu bringen, wie sie das Gerät auf umweltfreundliche Weise recyceln können.

Gewerbliche Nutzer wenden sich an ihren Lieferanten und gehen nach den Bedingungen des Verkaufsvertrags vor. Dieses Produkt darf nicht zusammen mit anderem Gewerbemüll entsorgt werden.

# Korrekte Entsorgung der Batterien dieses Produkts - Nur Europa

### separaten Altbatterie-Rücknahmesystem)

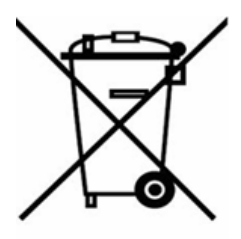

Die Kennzeichnung auf der Batterie bzw. auf der dazugehörigen Dokumentation oder Verpackung gibt an, dass die Batterie zu diesem Produkt nach seiner Lebensdauer nicht zusammen mit dem normalen Haushaltsmüll entsorgt werden darf. Wenn die Batterie mit den chemischen Symbolen Hg, Cd oder Pb gekennzeichnet ist, liegt der Quecksilber-, Cadmium- oder Blei-Gehalt der Batterie über den in der EG-Richtlinie 2006/66 festgelegten Referenzwerten. Wenn Batterien nicht ordnungsgemäß entsorgt werden, können sie der menschlichen Gesundheit bzw. der Umwelt schaden.

Bitte helfen Sie, die natürlichen Ressourcen zu schützen und die nachhaltige Wiederverwertung von stofflichen Ressourcen zu fördern, indem Sie die Batterien von anderen Abfällen getrennt über Ihr örtliches kostenloses Altbatterie-Rücknahmesystem entsorgen.

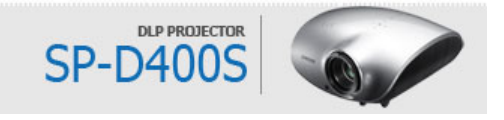

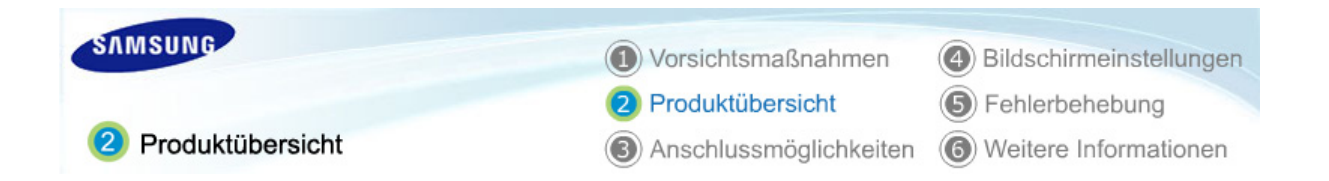

| **Produktmerkmale** | **Produktansichten** | **Fernbedienung** | **Technische Daten des Geräts** |

# Produktmerkmale

### **OD** Optikprozessor mit erweiterter DLP-Technologie

- Ein 1024x768-Bildschirm wurde angepasst.
- Zur Optimierung der Farben wurde ein Farbrad mit 4 Segmenten (segment color wheel) verwendet.
- 280 W Lampe für verbesserte Luminanz

### D<sup>2</sup> Lebendige Farben

- Hervorragende Bildqualität mit exzellenter Farbwiedergabe. Dieses Gerät hat die Ambition, bei den Farbwerten Normen zu erreichen, die für sendetaugliches Videomaterial gelten.

## **DB** Minimales Ventilatorgeräusch und Streulicht

- Durch optimierte Luftführung und Ventilatorinstallation werden Ventilatorgeräusch und Streulicht minimiert.

## D4 Zahlreiche Anschlussmöglichkeiten

- Die Anschlussmöglichkeiten für Peripheriegeräte wurden durch den Einbau eines PC OUT-Anschlusses und verschiedener Eingänge wie HDMI (mit HDCP-Unterstützung) und einem Komponentenanschluss verbessert.

### Einstellungen durch den Benutzer

- An diesem Gerät ist jeder einzelne Eingang einstellbar.
- Mit Hilfe von Testbildern lassen sich Bildposition und –einstellungen optimieren.

| **Produktmerkmale** | **Produktansichten** | **Fernbedienung** | **Technische Daten des Geräts** |

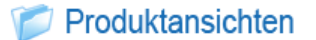

**D**Vorder-/Oberseite

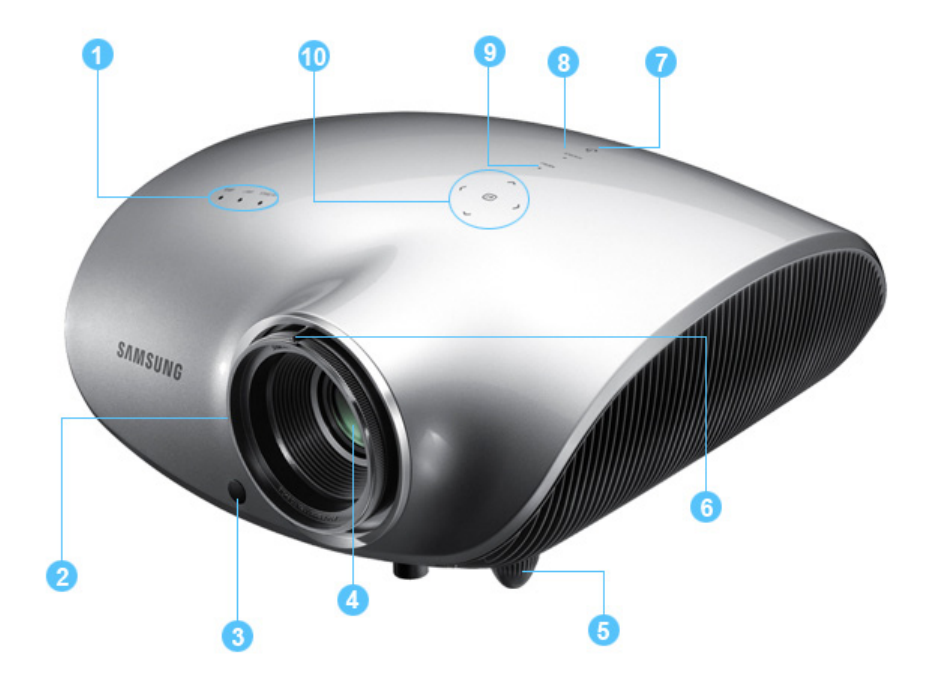

### 1. Kontrollleuchten

- STANDBY (Blaue LED)
- LAMPE (Blaue LED)
- TEMP (Rote LED)
- ※ Weitere Informationen finden Sie unter LED-Anzeigen.

### 2. Fokusring

Zur Schärferegulierung.

### 3. Signalempfänger für die Fernbedienung

### 4. Objektiv

### 5. Verstellbare Standfüße

Sie können die Lage des Projektion durch Verstellen der Standfüße nach oben oder nach unten anpassen.

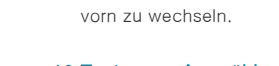

6. Zoomknopf

7. Netzschalter ( $\omega$ )

8. Taste SOURCE

9. Taste MENU

### 10.Taste zum Auswählen und Navigieren  $(\Box/\langle \land \rangle \lor)$

Zum Vergrößern oder Verkleinern des Bildes.

Zum Ein- und Ausschalten des Projektors.

Zum Auswählen einer externen Signalquelle.

Verwenden Sie diese Taste, um ein Menü zu öffnen, zu schließen oder in einem Menü nach

Verwenden Sie diese Taste, um zu einer Option innerhalb eines Menüs zu wechseln oder um eine Option in einem Menü auszuwählen.

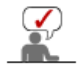

Bei den Tasten oben auf dem Projektor handelt es sich um Berührungstasten. Sie brauchen Sie bei Verwendung nur leicht zu berühren.

### **D** Lieferumfang

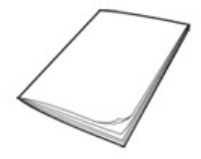

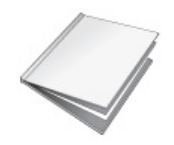

Schnellaufbauanleitung Garantiekarte/ Registrierkarte (Nicht in allen Gebieten erhältlich) Benutzerhandbuch-CD

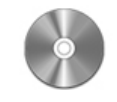

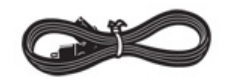

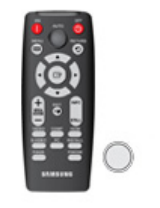

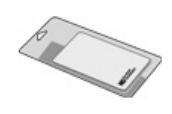

Netzkabel Fernbedienung / 1 Batterien Reinigungstuch

Separat erhältlich

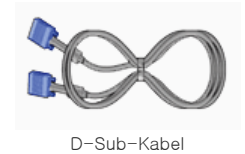

### **LED-Anzeigen**

### ●:Licht ist an ◐:Licht blinkt ○:Licht ist aus

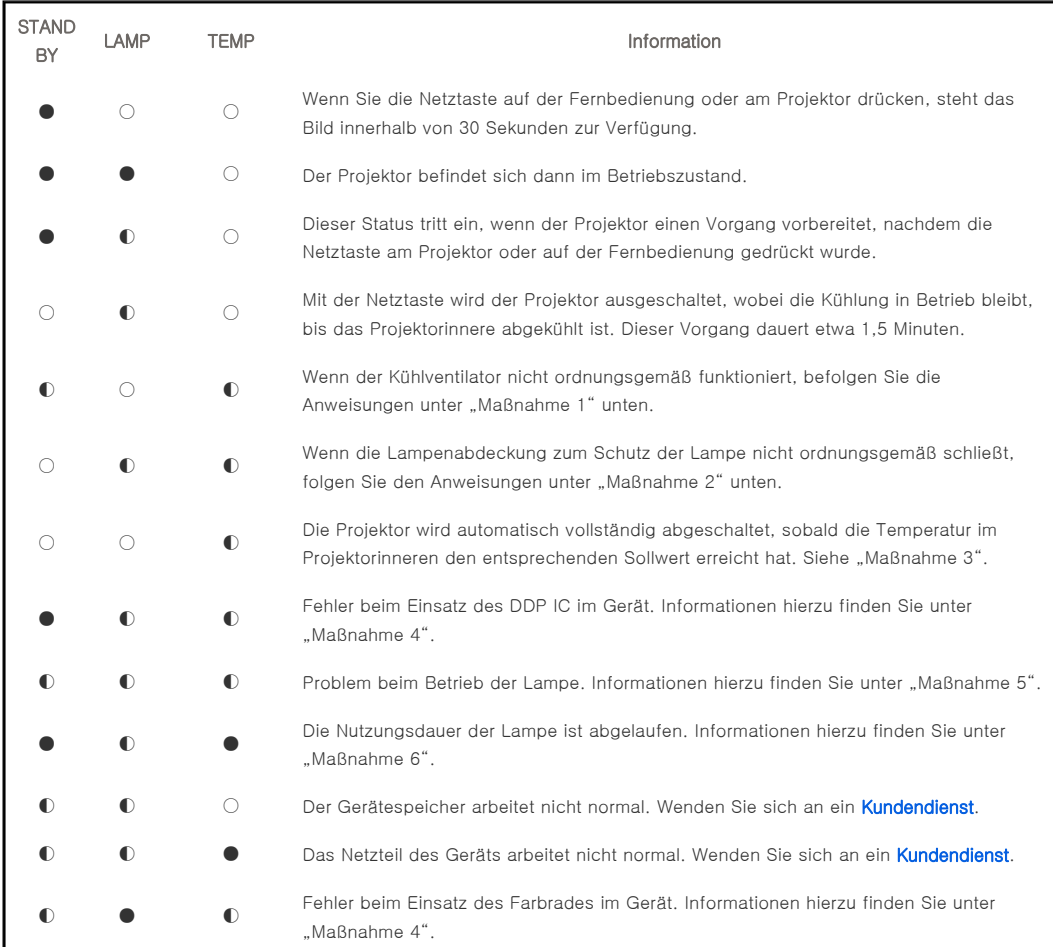

### **B** Beseitigung angezeigter Probleme

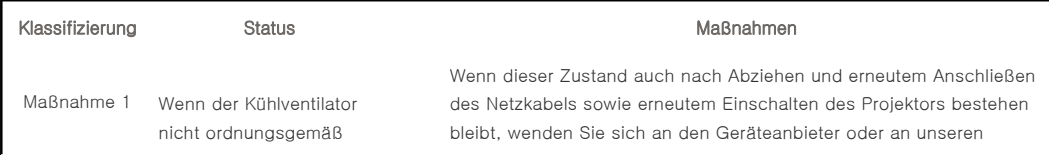

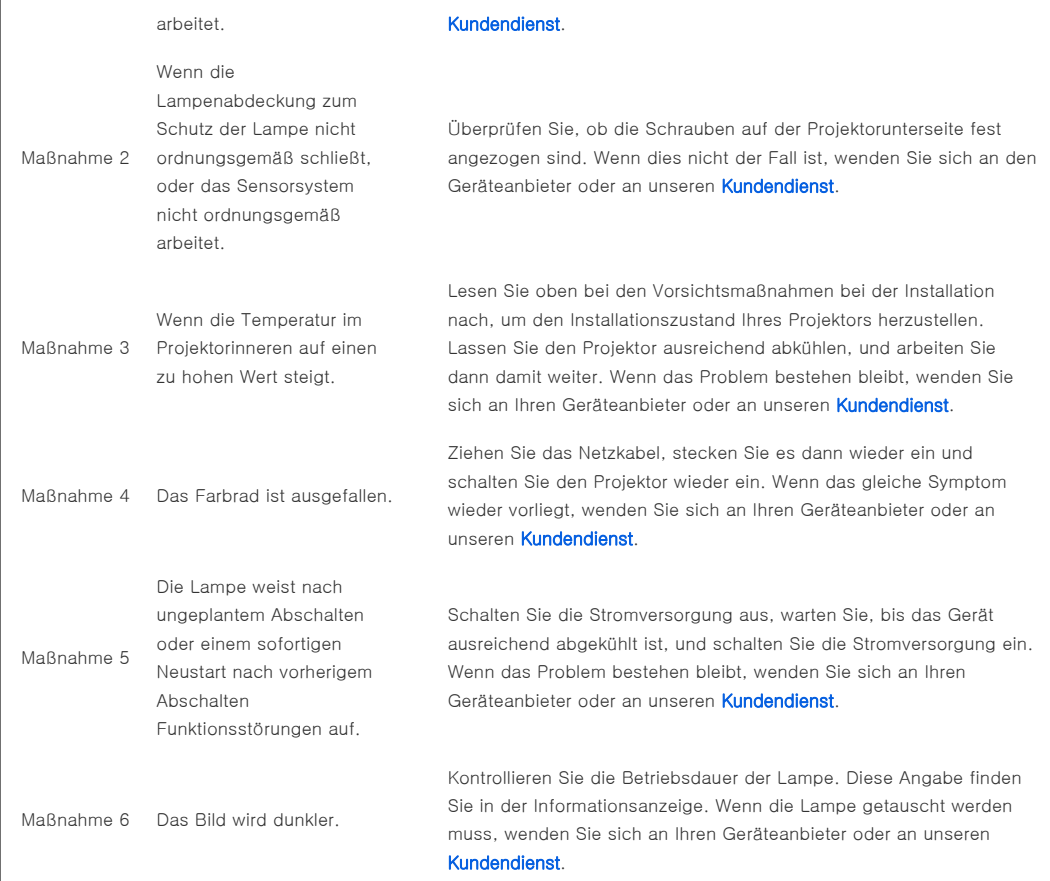

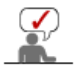

Ein Kühlventilator schützt diesen Projektor vor Überhitzung. Der Kühlventilator kann im Betrieb Geräusche erzeugen, diese deuten jedoch nicht auf eine beeinträchtigte Gerätefunktion hin. Diese Geräuschentwicklung begründet keinen Anspruch auf Umtausch oder Rückgabe.

### **D**Rückseite

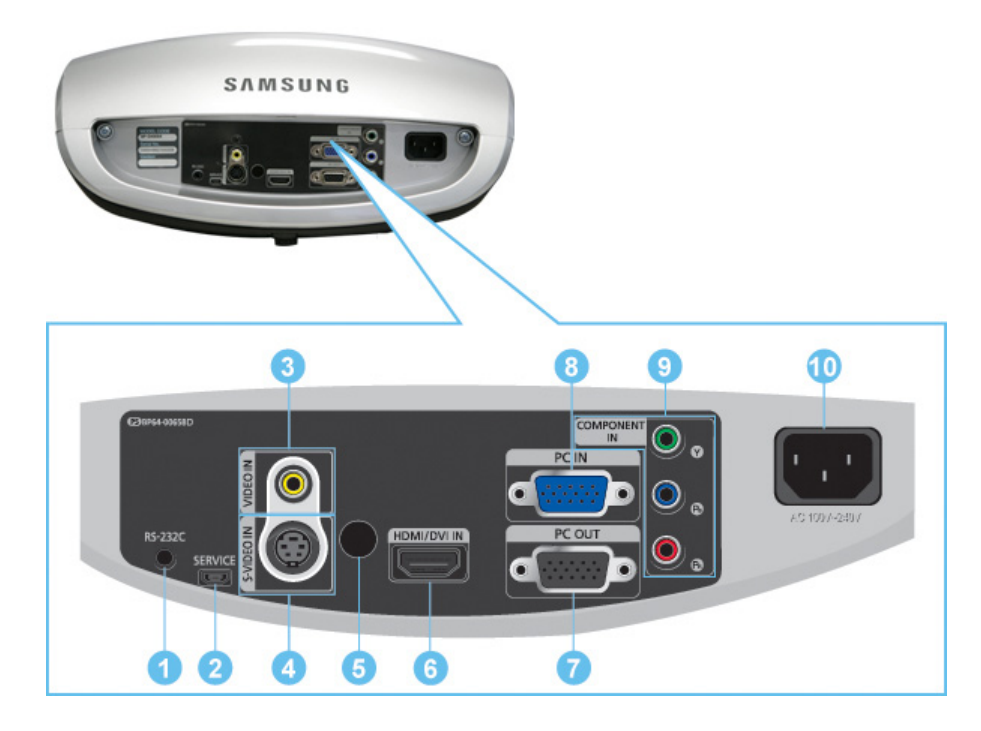

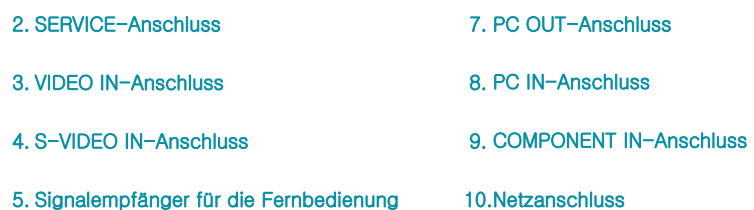

| **Produktmerkmale** | **Produktansichten** | **Fernbedienung** | **Technische Daten des Geräts** |

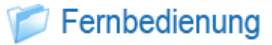

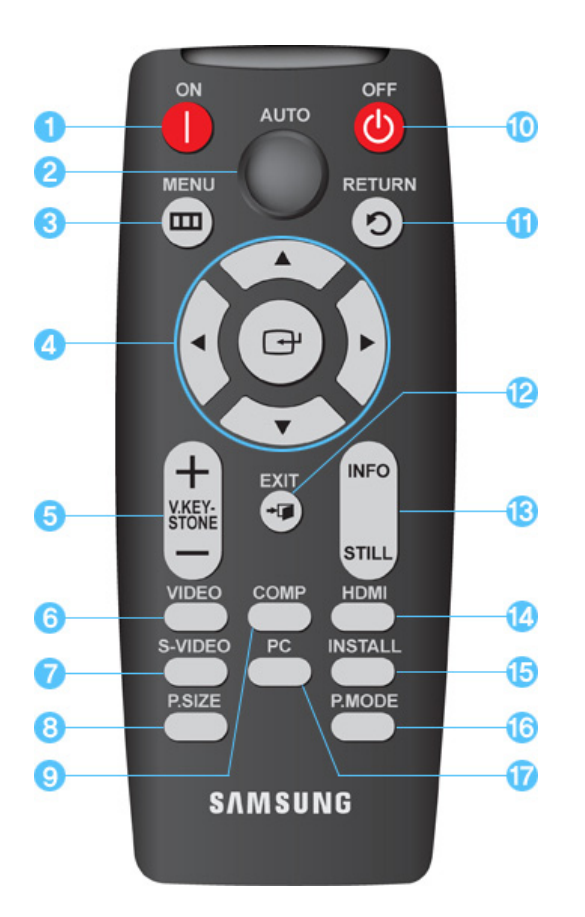

## 2. AUTO-Taste 3. MENU (III)-Taste

1. ON ( )-Taste

- 4. Verschieben (▲ ▼ ◀ ▶)/ (-)-Taste
- 5. V.KEYSTONE(+/-) (VERTICAL KEYSTONE) -Taste
- 6. VIDEO-Taste
- 7. S-VIDEO-Taste
- 8. P.SIZE-Taste
- 9. COMP-Taste
- 10. OFF (U)-Taste
- 11. RETUNE (D) -Taste
- 12.  $EXIT$  ( $\leftarrow$   $\blacksquare$ ) Taste 13. INFO STILL -Taste
- 14. HDMI-Taste
- 15. INSTALL-Taste
- 16. P.MODE-Taste
- 17. PC-Taste

### 1.  $ON($   $|$ )

Zum Einschalten des Projektors.

### 2. AUTO

Hiermit stellen Sie Picture (Bild) automatisch ein. Nur im PC-Modus verfügbar

#### $3.$  MENU ( $\Box$ )

Zur Anzeige des Bildschirmmenüs.

### 4. Verschieben (▲ ▼ ◀ ▶)/ ( $\Box$ )

Zum Navigation und Auswählen von Menüpunkten.

### 5. V.KEYSTONE(VERTICAL KEYSTONE) (+/-)

EVerwenden Sie diese Funktion, wenn Videoszenen verzerrt oder gekippt sind.

### 6. VIDEO

Zum Umschalten in den Video.Modus.

### 7. S-VIDEO

Zum Umschalten in den S-VIDEO-Modus.

### 8. P.SIZE

Zum Einstellen der Bildgröße.

### 9. COMP

Zum Umschalten in den KOMP.-Modus.

### 10. OFF ((U)

Zum Ausschalten des Projektors.

### 11. RETURN (<sup>1</sup>)

Zurück zum vorherigen Menü.

### 12. EXIT  $\left( \cdot \right)$

Zum Schließen des Bildschirmmenüs.

### 13. INFO STILL

INFO: Zum Überprüfen von Signalquellen, Bildeinstellungen, der PC-Bildschirmeinstellung und der Lampennutzungsdauer. STILL: Zur Anzeige von Standbildern.

### 14. HDMI

Zum Umschalten in den HDMI-Modus.

### 15. INSTALL

Zum Drehen oder Spiegeln des Projektionsbildes.

#### 16. P.MODE

Zur Auswahl des Bildmodus.

### 17. PC

Zum Umschalten in den PC-Modus.

| **Produktmerkmale** | **Produktansichten** | **Fernbedienung** | **Technische Daten des Geräts** |

# Technische Daten des Geräts

Bauart und technische Daten des Produkts können im Zuge der Leistungsverbesserung ohne Vorankündigung geändert werden.

### **D** Daten

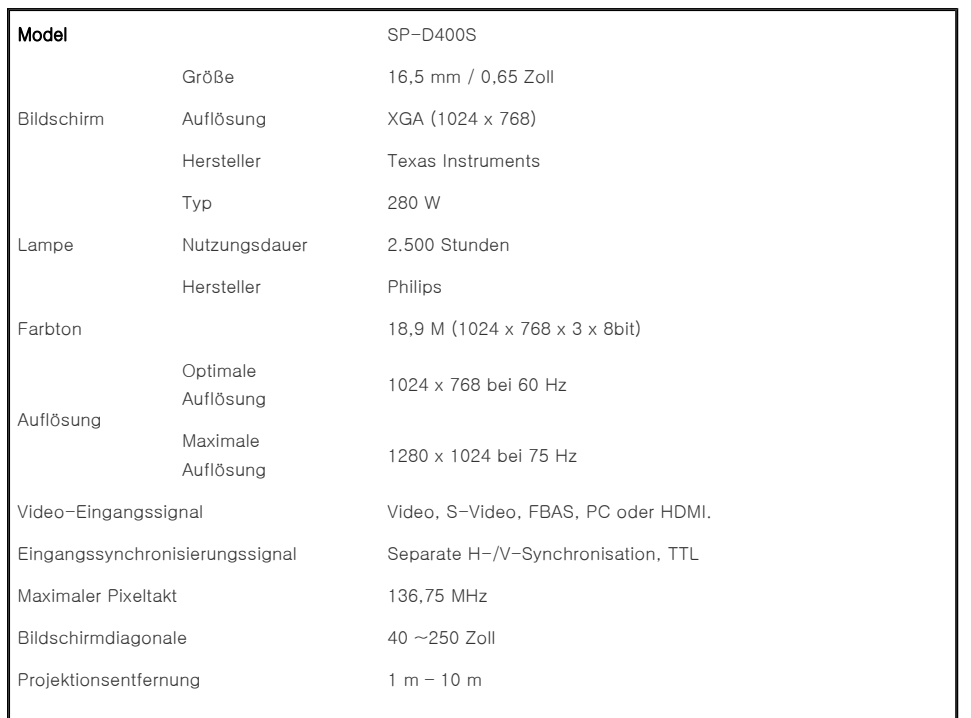

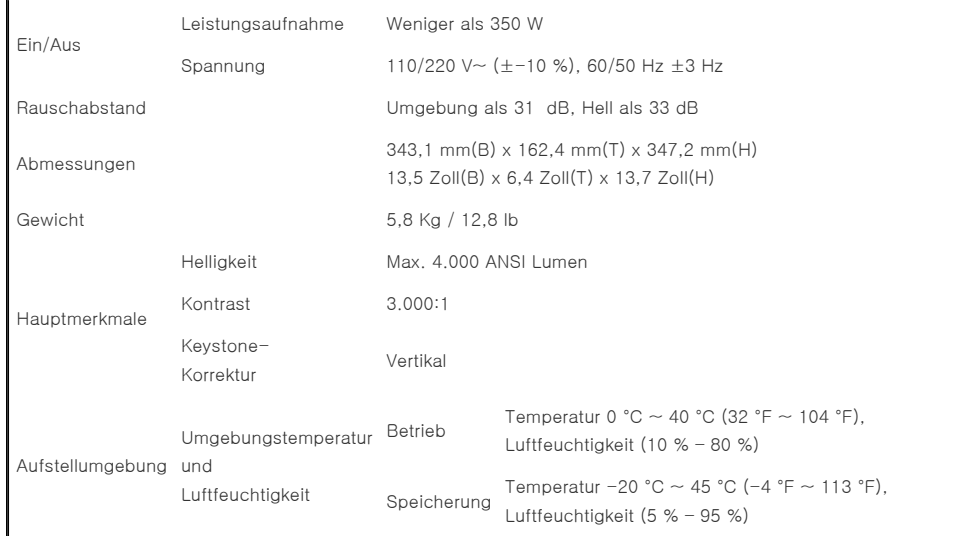

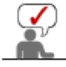

Dieses Gerät der Klasse B ist für die private und gewerbliche Nutzung vorgesehen. Das Gerät wurde gemäß den Richtlinien für elektromagnetische Interferenzen zur privaten Nutzung registriert. Es kann in allen Bereichen verwendet werden. Klasse A ist für die gewerbliche Nutzung vorgesehen. Geräte der Klasse A sind für die gewerbliche Nutzung bestimmt, während Geräte der Klasse B weniger elektromagnetische Störstrahlung abgeben als Geräte der Klasse A.

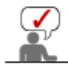

Das DMD-Panel, das in Samsung-Projektoren verwendet wird, besteht aus einigen hunderttausend Mikrospiegeln. Wie andere visuelle Anzeigeelemente kann auch das DMD-Panel einige fehlerhafte Pixel enthalten. Samsung und der Hersteller des DMD-Panels verfügen über eine strenges Verfahren zur Identifizierung und Reduzierung von fehlerhaften Pixeln, und die Geräte überschreiten nicht die durch unsere Standards festgelegte maximale Anzahl an fehlerhaften Pixeln. In einzelnen Fällen können nicht anzeigbare Pixel enthalten sein. Dies wirkt sich jedoch nicht auf die allgemeine Bildqualität oder die Lebensdauer des Geräts aus.

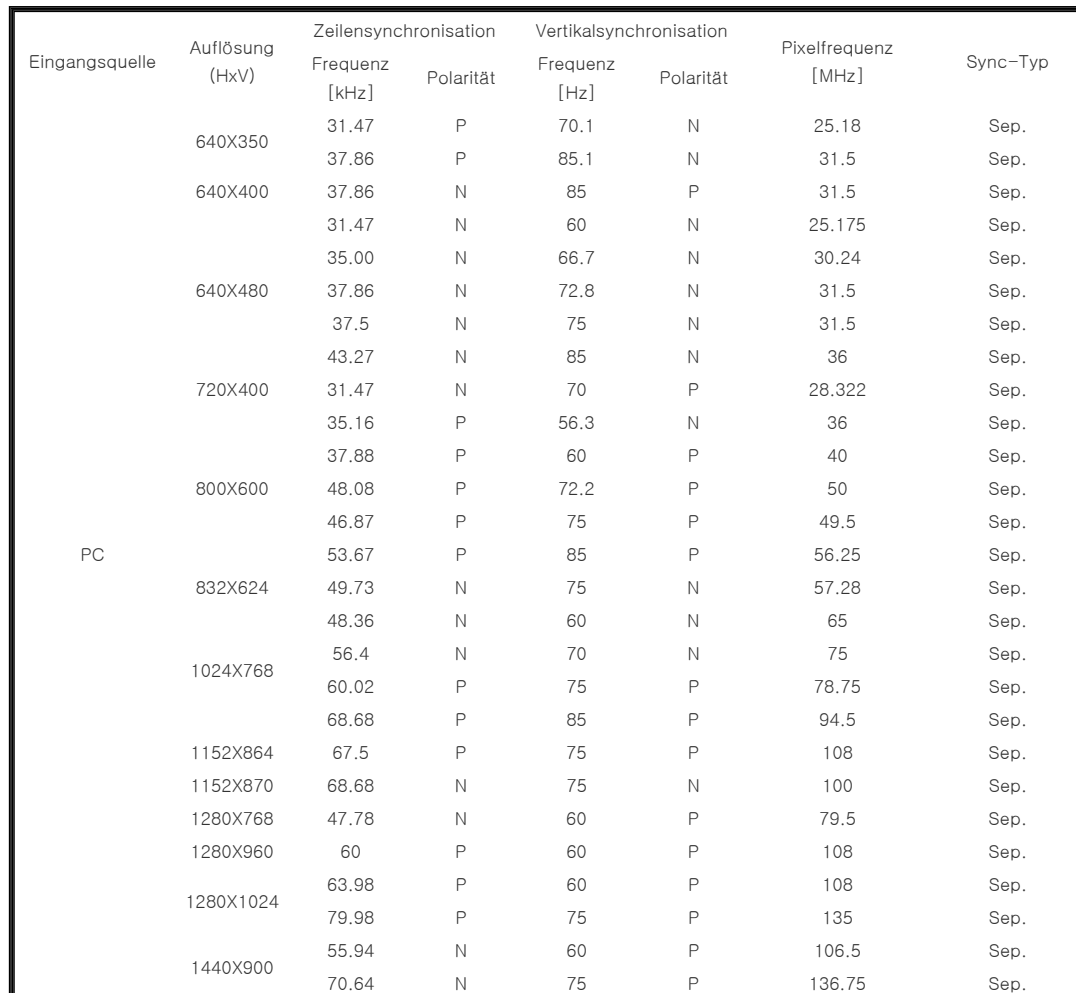

### **D** Unterstützter Anzeigemodus

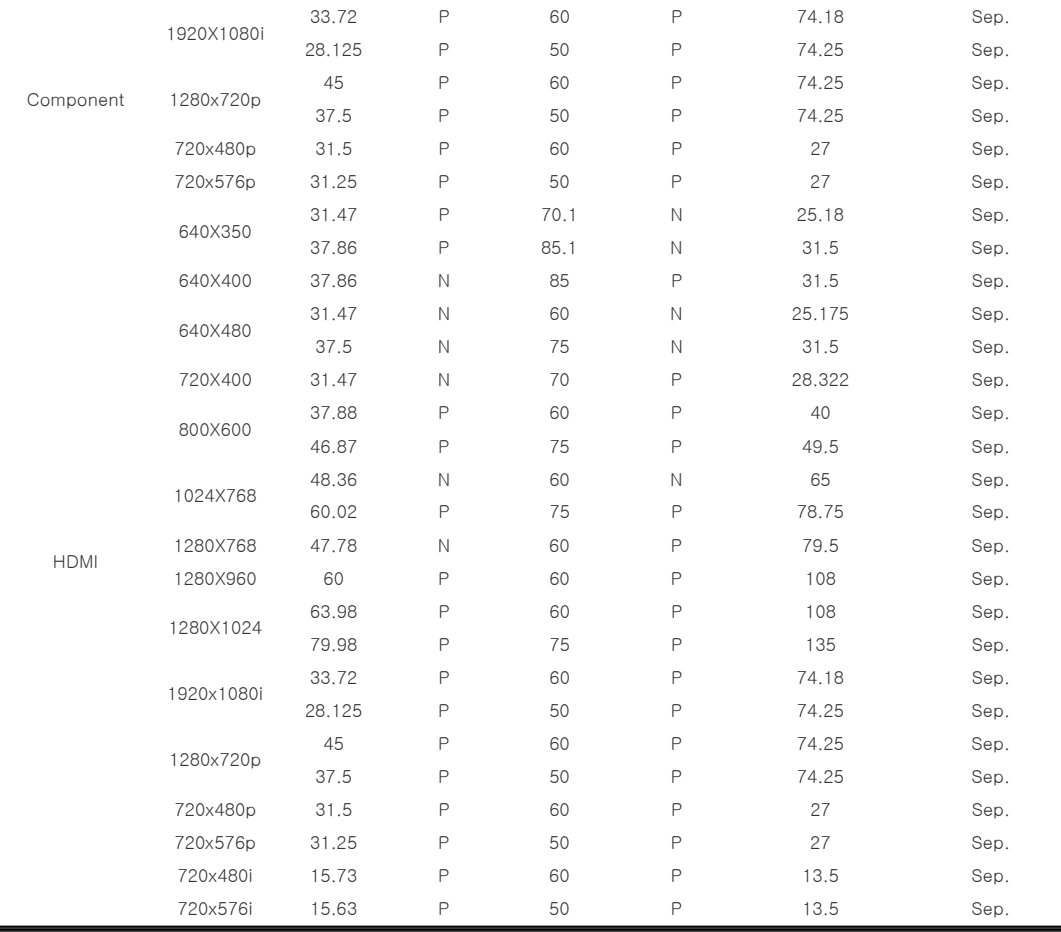

# **D** Größenanpassung

 O : Größe & Overscan können konfiguriert werden, x : Größe & Overscan können nicht konfiguriert werden, △: Größe kann konfiguriert werden

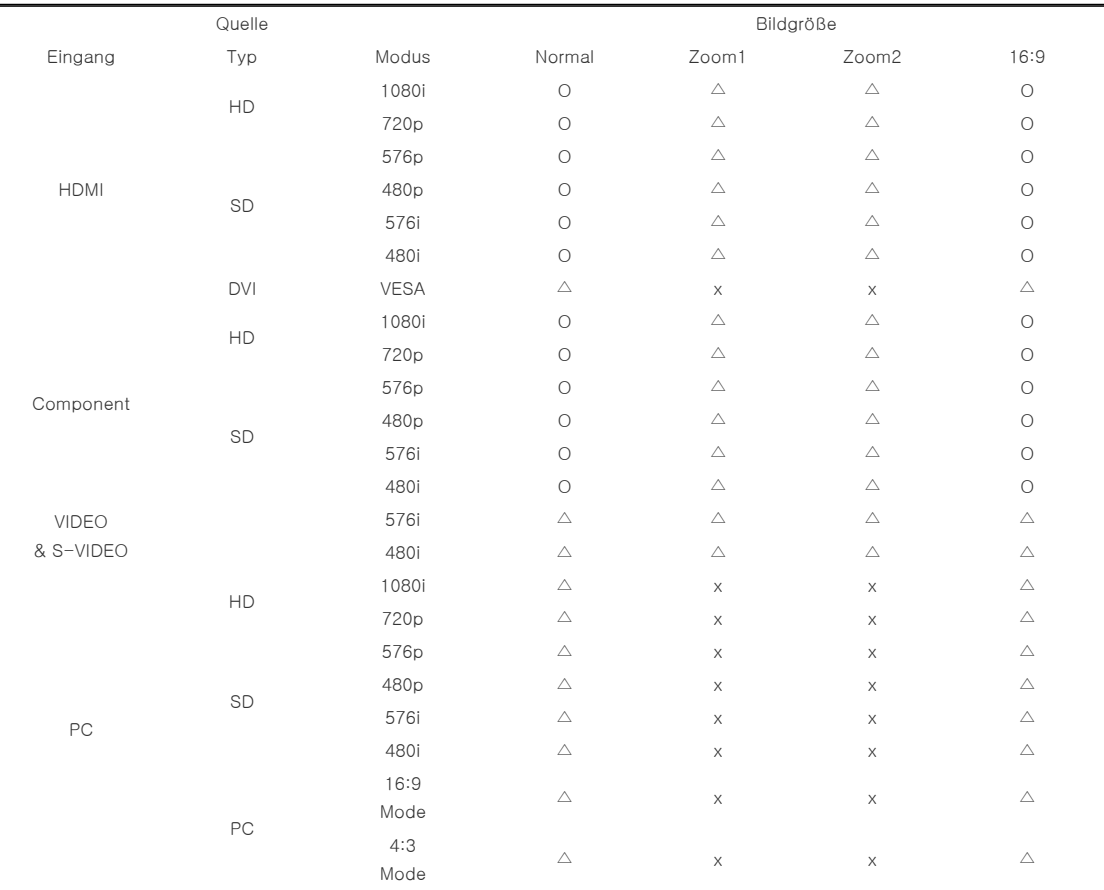

# **Modus mit Positionsverschiebung**

 $\Diamond$  Die Funktion Position wird bei HDMI, Video und S-Video-Eingangssignalen nicht unterstützt.

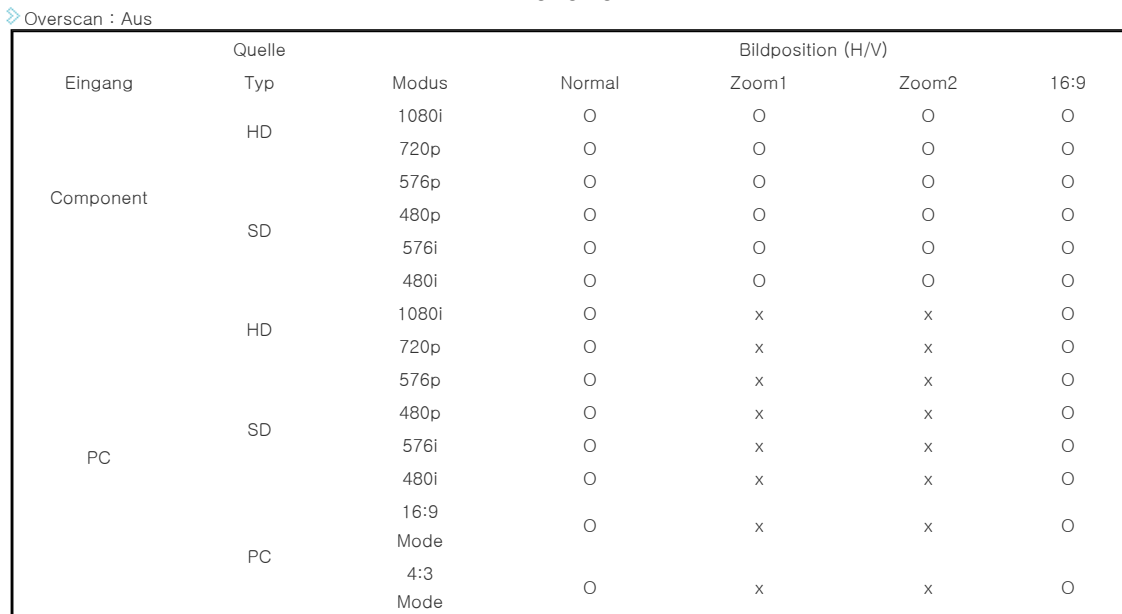

### Overscan : An

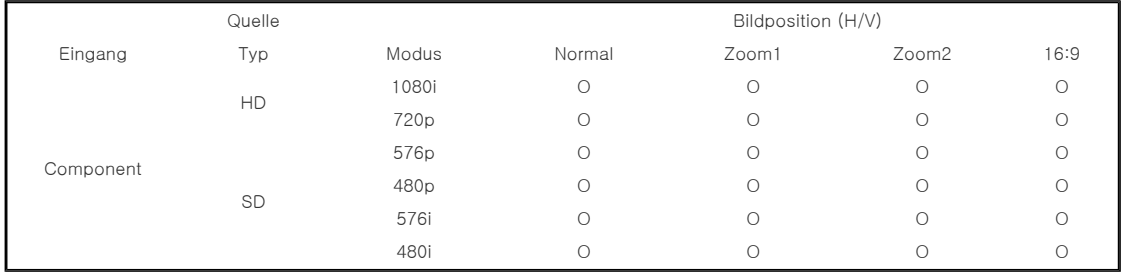

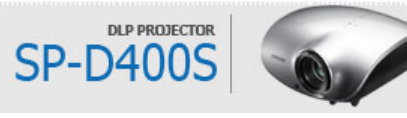

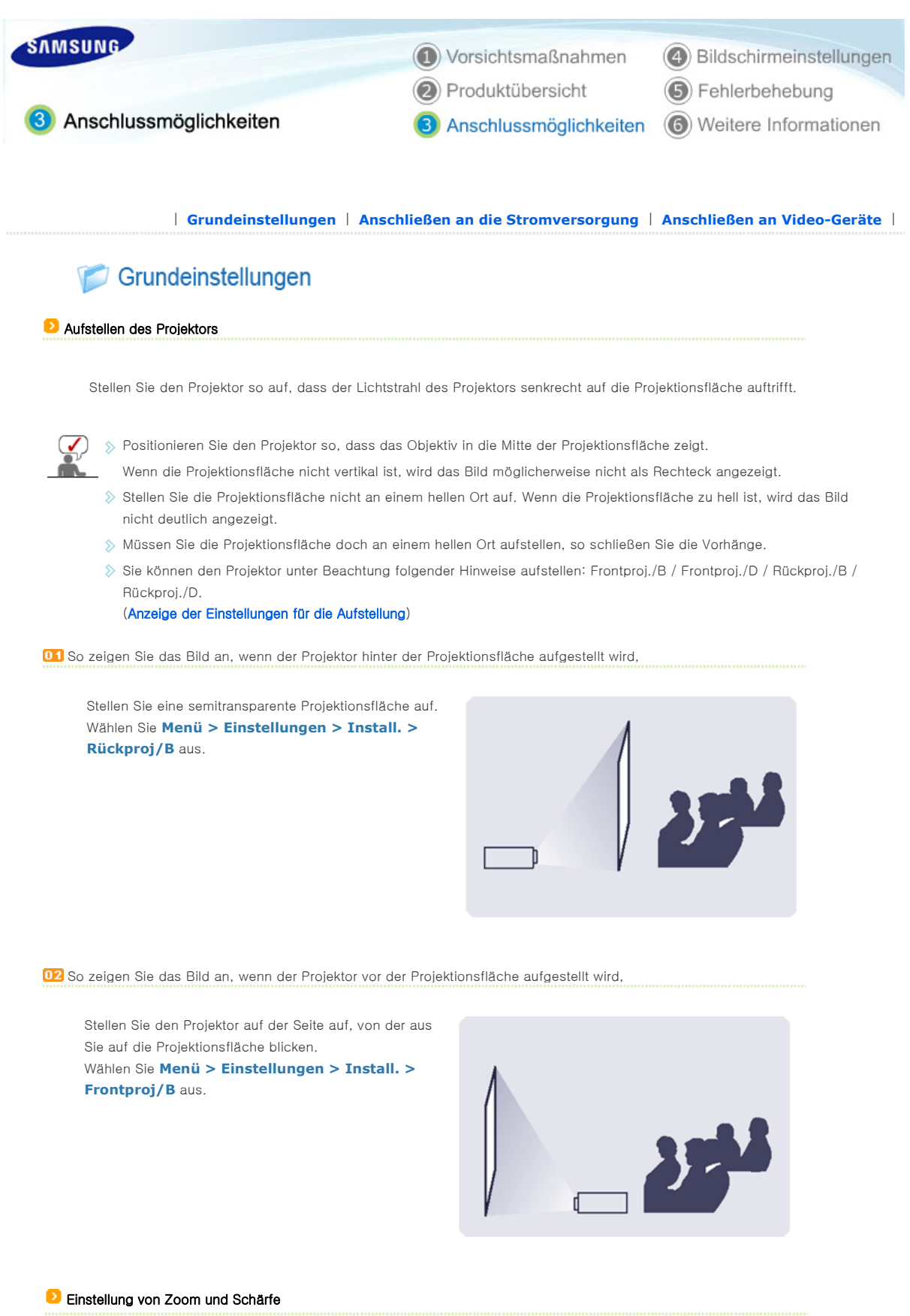

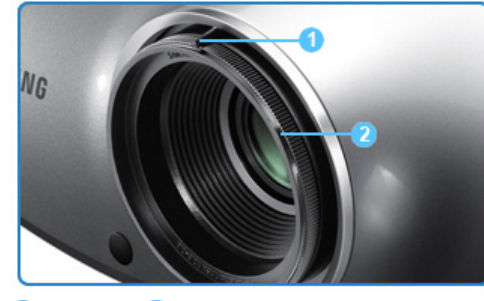

**1** Zoomknopf **2** Fokusring

- Mit dem Zoomknopf können Sie die Bildgröße innerhalb eines Zoombereichs einstellen.
- Mit dem Fokusring können Sie das Bild auf der Projektionsfläche scharf  $02$ stellen.

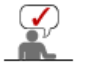

 $01$ 

Wenn der Abstand zwischen dem Projektor und der Projektionsfläche größer oder kleiner als die angegebene Projektionsentfernung ist (siehe Bildgröße und Projektionsentfernung), kann die Schärfe nicht richtig eingestellt werden.

### **D** Ausrichtung mit Hilfe der verstellbaren Standfüße

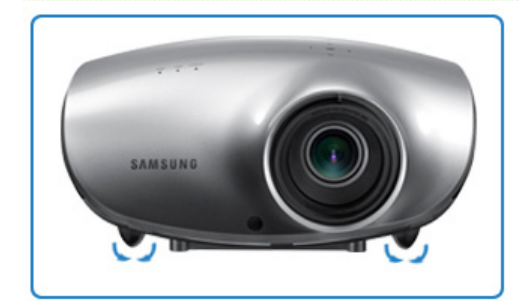

Verwenden Sie die verstellbaren Standfüße, um den Projektor eben auszurichten.

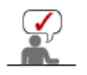

 $\Diamond$  Sie können die horizontale Ausrichtung des Projektors um bis zu 12 mm (durchschnittlich 3,4 Grad) ändern.

Abhängig von der Position des Projektors können Trapezverzerrungen des Bilds auftreten.

### **P** Projektionsgröße und Projektionsentfernung

Stellen Sie den Projektor auf einer glatten, ebenen Oberfläche auf, und richten Sie mit Hilfe der Standfüße den Projektor so aus, dass ein optimales Bild erreicht wird. Wenn das Bild nicht scharf ist, stellen Sie es mit Hilfe von Zoomgriff und Fokusring ein, oder bewegen Sie den Projektor weiter vor bzw. weiter zurück.

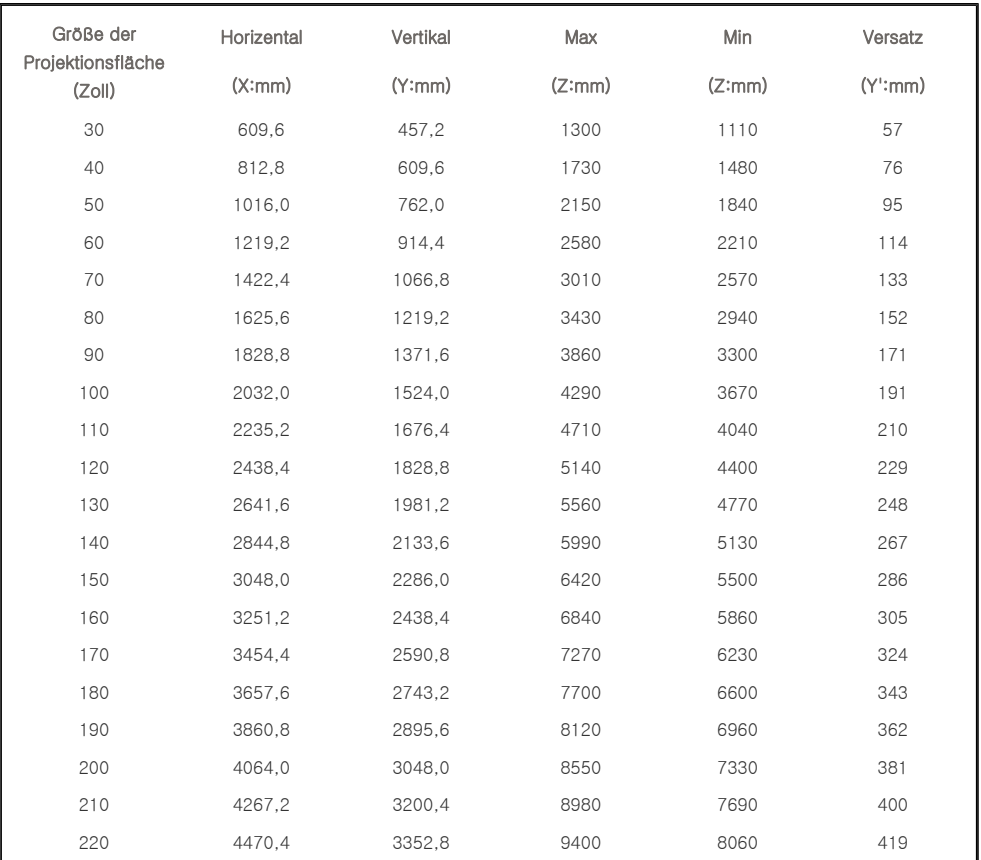

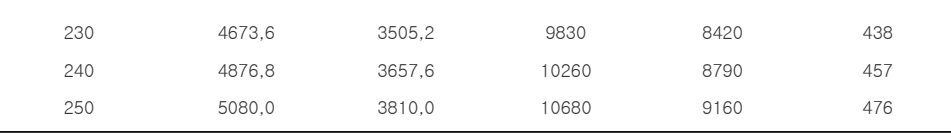

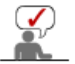

 $\gg$  Dieser Projektor ist darauf ausgelegt, auf Projektionsflächen von 80 – 120 Zoll ein optimales Bild auszugeben.

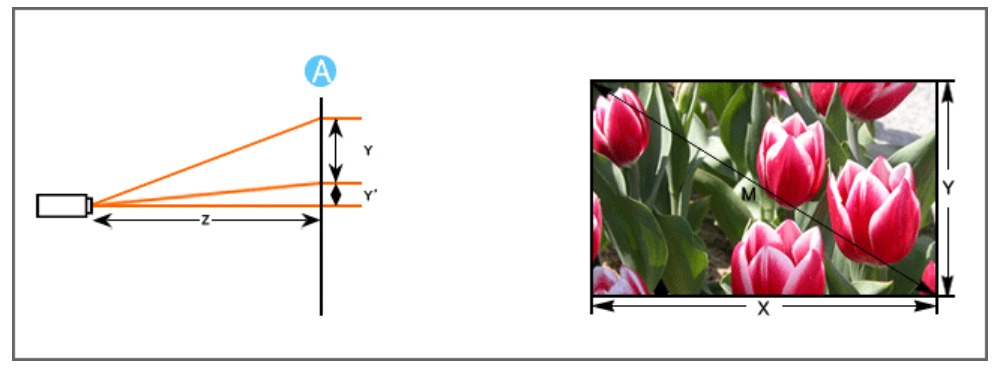

#### A. Bildschirm

Z : Projektionsentfernung Y' : Abstand zwischen Objektivmitte und unterem Bildrand

"Bildschirmfrequenz" gemäß den Angaben zur "Vertikalfrequenz" in der dem Projektor beiliegenden Tabelle der Anzeigemodi ein. Stellen Sie anstelle der "Bildschirmfrequenz" sowohl die Vertikal-

**D Konfigurieren der PC-Umgebung** - Überprüfen Sie Folgendes, ehe Sie Ihren PC an den Projektor anschließen

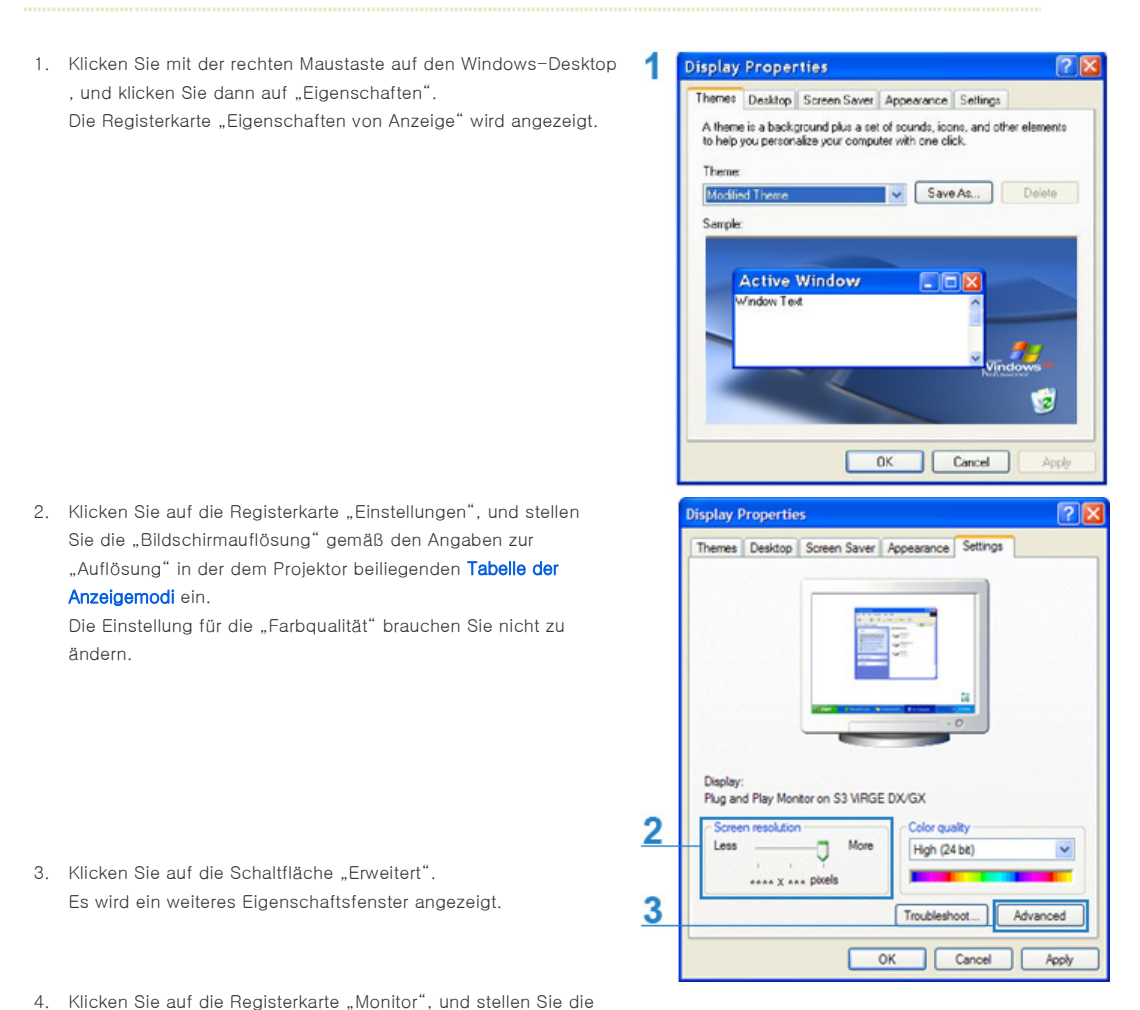

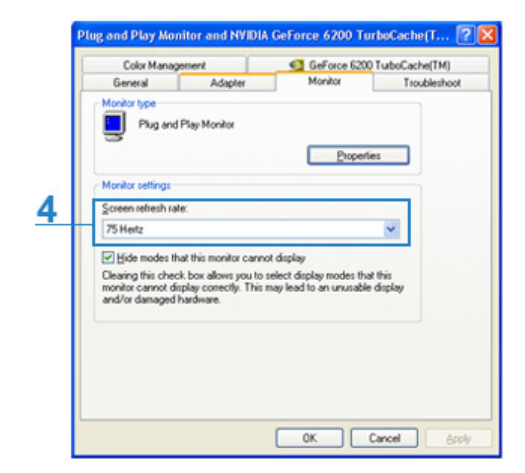

- 5. Klicken Sie zum Schließen des Fensters auf OK, und klicken Sie dann auf die Schaltfläche OK im Fenster "Eigenschaften von Anzeige", um dieses ebenfalls zu schließen. Der Computer wird möglicherweise automatisch neu gestartet.
- 6. Fahren Sie den PC herunter, und stellen Sie die Verbindung mit dem Projektor her.
- 
- Der Vorgang kann abhängig vom Computermodell oder der verwendeten Windows-Version von der Beschreibung abweichen.
	- (Zum Beispiel wird, anders als in (1), "Eigenschaften" anstelle von "Eigenschaften (R)" angezeigt)
	- Bei Verwendung als PC-Monitor unterstützt dieses Gerät eine Farbtiefe von bis zu 24 Bit/Pixel.
	- Die Projektion kann von der Darstellung auf einem herkömmlichen Monitor abweichen (je nach Monitorhersteller oder verwendeter Windows-Version).
	- Überprüfen Sie vor dem Anschließen des Projektors an einen PC, ob die Anzeigeeinstellungen des PC vom Projektor unterstützt werden. Ist dies nicht der Fall, kann es zu Signalstörungen kommen.

| **Grundeinstellungen** | **Anschließen an die Stromversorgung** | **Anschließen an Video-Geräte** |

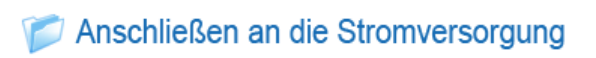

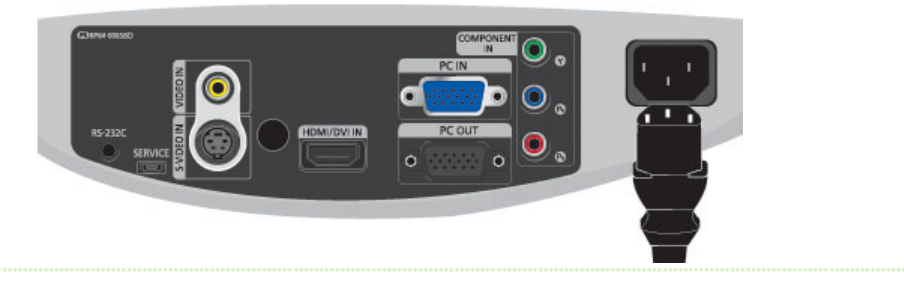

### 1. Projektorrückseite

**01** Stecken Sie das Netzkabel in den Netzanschluss auf der Projektorrückseite.

# Anschließen an Video-Geräte

**Anschließen eines DVD-Players oder einer Kabel- bzw. Satelliten-Box an HDMI/DVI** 

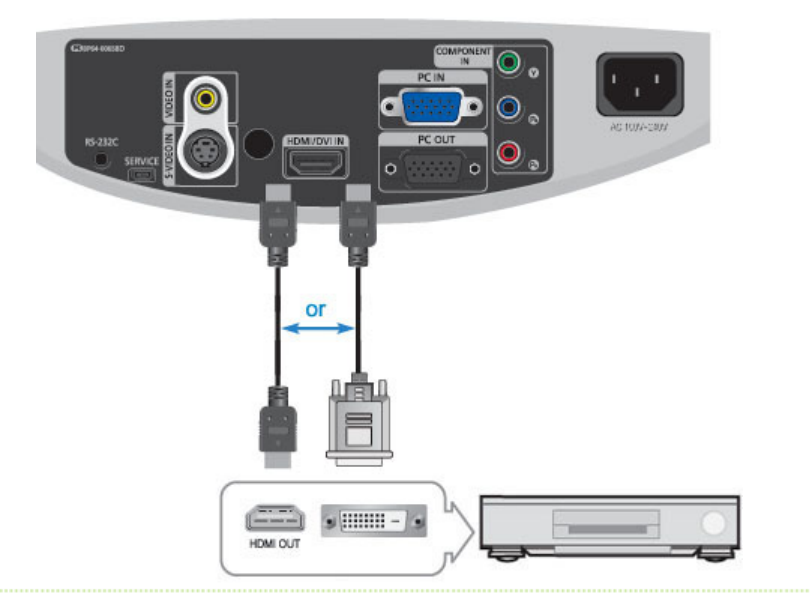

 $\mathbf{u}$ - Anschließen mit einem HDMI/DVI-Kabel

> Schließen Sie den [HDMI/DVI IN]-Anschluss auf der Rückseite des Projektors mit einem HDMI/DVI-Kabel an den DVI-Ausgang des DVD-Players oder der Kabel- bzw. Satelliten-Box an.

- Anschließen mit einem HDMI-Kabel

Schließen Sie den [HDMI/DVI IN]-Anschluss auf der Rückseite des Projektors mit einem HDMI-Kabel an den HDMI-Ausgang des DVD-Players oder der Kabel- bzw. Satelliten-Box an.

Wenn Sie die Geräte miteinander verbunden haben, schließen Sie den Projektor und den DVD-Player oder die Kabelbzw. Satelliten-Box ans Netz an.

### **D** Verwenden des Projektors

Schalten Sie den Projektor ein, und drücken Sie die Taste [HDMI], um [HDMI] auszuwählen.

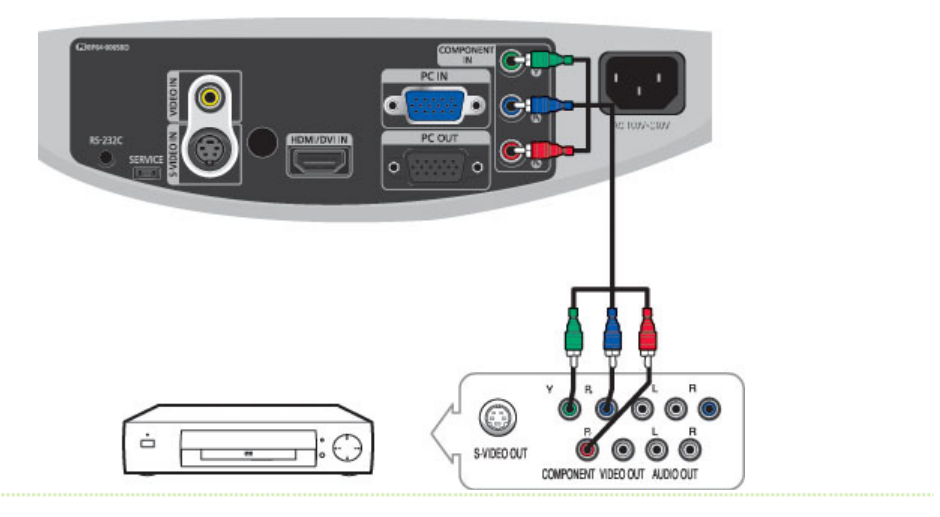

### **Anschließen eines DVD-Players oder einer Kabel- bzw. Satelliten-Box über den Komponentenanschluss**

Schließen Sie den Eingang [COMPONENT (Y/PB/ PR)] auf der Rückseite des Projektors mit Hilfe des Komponentenkabels an den Komponentenanschluss auf der Rückseite des DVD-Players oder der Kabel- bzw. Satelliten-Box an.

 $02$ 

Nachdem Sie alle Anschlüsse vorgenommen haben, verbinden Sie den Monitor und den DVD-Player (oder das an den digitalen Ausgang angeschlossene Gerät) mit dem Stromnetz.

### **D** Verwenden des Projektors

Schalten Sie den Projektor ein, und drücken Sie die Taste [COMP], um [VIDEO] auszuwählen.

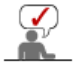

Die Komponentenanschlüsse sind abhängig vom Hersteller mit (Y/PB/ PR), (Y, B-Y, R-Y) oder (Y, Cb, Cr) gekennzeichnet.

### **Anschließen an Videorecorder/Camcorder**

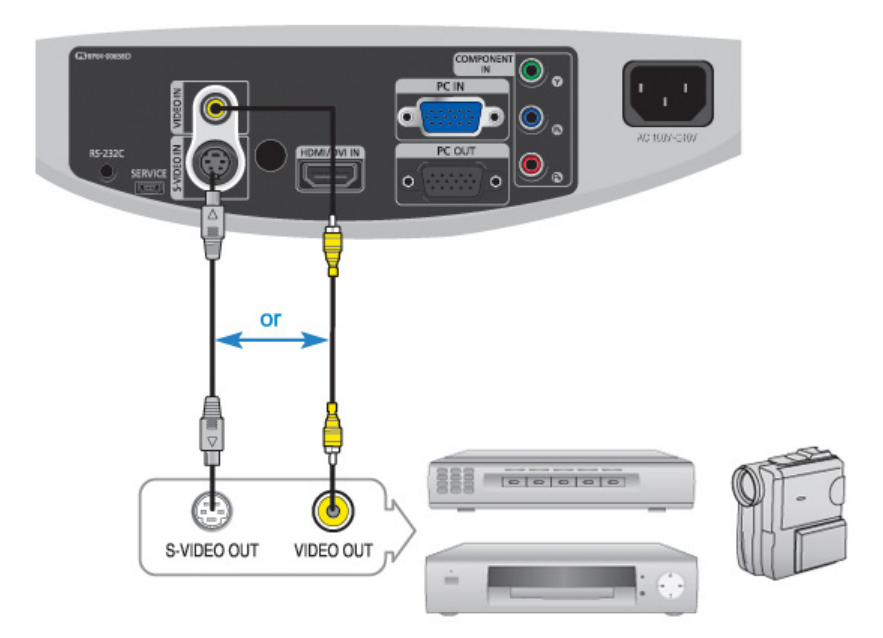

 $01$ Verbinden Sie über ein Videokabel den (gelben) [VIDEO IN] des Projektors mit dem (gelben) Videoausgang des Video-Geräts.

- Wenn das Video-Gerät über einen S-VIDEO OUT verfügt, verbinden Sie diesen mit dem [S-VIDEO IN] des Projektors. Durch Verwenden der S-VIDEO-Verbindung erzielen Sie eine bessere Bildqualität.

 $02$ Wenn Sie die Geräte angeschlossen habe, schließen Sie Projektor und Videorecorder ans Netz an.

### **D** Verwenden des Projektors

**01** Schalten Sie den Projektor ein, und drücken Sie die Taste VIDEO, um [Video] auszuwählen.

Verbinden Sie Projektor und Video-Gerät über ein [S-Video]-Kabel, und drücken Sie die [S-VIDEO]-Taste, um S-Video auszuwählen.

Sollte der Modus [Video] nicht verfügbar sein, überprüfen Sie die Verkabelung.

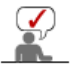

Überprüfen Sie, dass Projektor und Video-Gerät ausgeschaltet sind, bevor Sie die Kabel anschließen. Dieser Projektor unterstützt keinen Ton. (Für die Audio-Ausgabe benötigen Sie ein gesondertes Audio-System.)

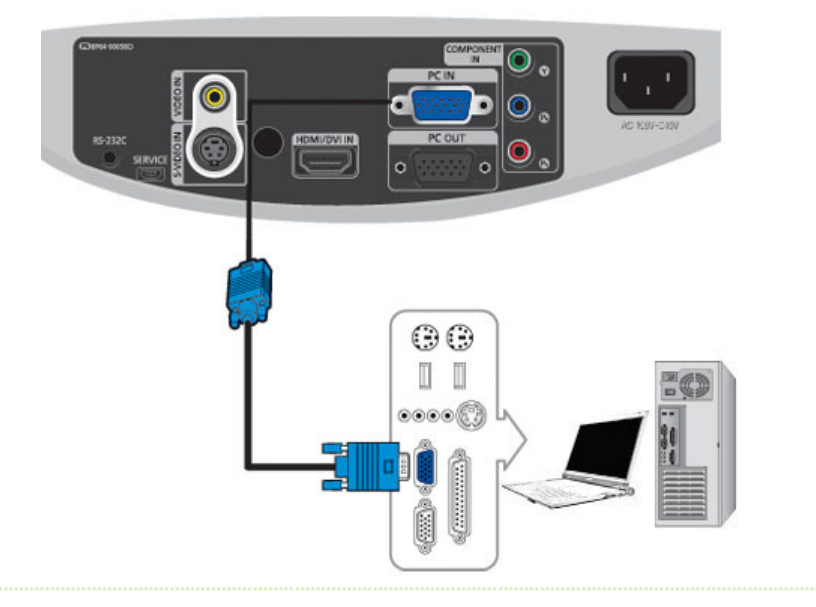

- $01$ Verbinden Sie den [PC IN]-Anschluss auf der Rückseite des Projektors mithilfe eines PC-Videokabels mit dem Monitorausgang am PC.
- $02$ Wenn alle Verbindungen hergestellt wurden, schließen Sie das Netzkabel des Projektors und das Netzkabel des PCs an.

Dieses Gerät unterstützt Plug-and-Play. Sie brauchen also keinen Treiber auf Ihrem PC zu installieren.

### **D** Verwenden des Projektors

- $01$ Schalten Sie den Projektor ein, und drücken Sie die Taste "PC", um "PC" auszuwählen. Überprüfen Sie die Kabelverbindung, falls der PC-Modus nicht verfügbar ist.
- **D2** Schalten Sie den PC ein, und führen Sie ggf. das Konfigurieren der PC-Umgebung aus.
- D8 Bildschirm einstellen. (Automatische Einstellung)

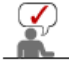

Audiosignale werden über die PC-Lautsprecher ausgegeben.

### **Anschließen von Anzeigegeräten (Monitor, Fernseher usw.)**

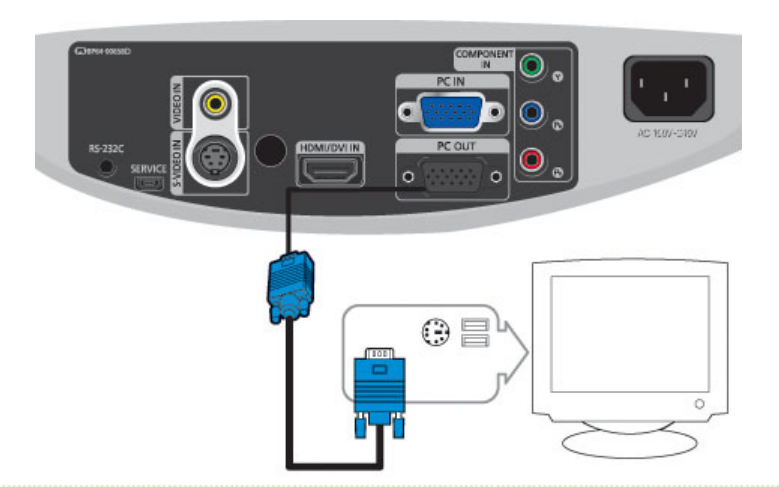

- $\overline{01}$ - Bei Verwendung eines (analogen) D-Sub-Ausgangs über ein anderes Anzeigegerät (Monitor, Fernseher usw.). Schließen Sie den PC OUT-Anschuss des Projektors mit einem D-Sub-Kabel an den D-Sub-Anschluss des Anzeigegeräts an.
- Nach dem Anschließen schalten Sie Ihren Projektor und das Anzeigegerät (Monitor, Fernseher usw.) an.

 $\sum_{n=1}^{\infty}$ 

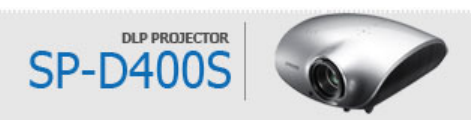

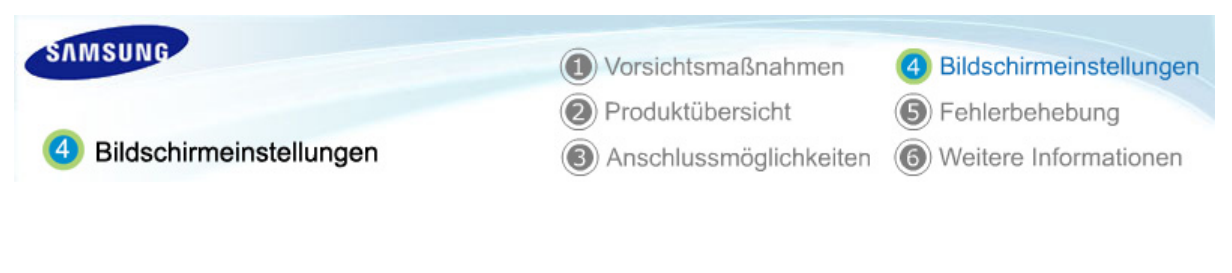

| **Eingang** | **Bild** | **Einstellungen** | **Option** |

Eingang

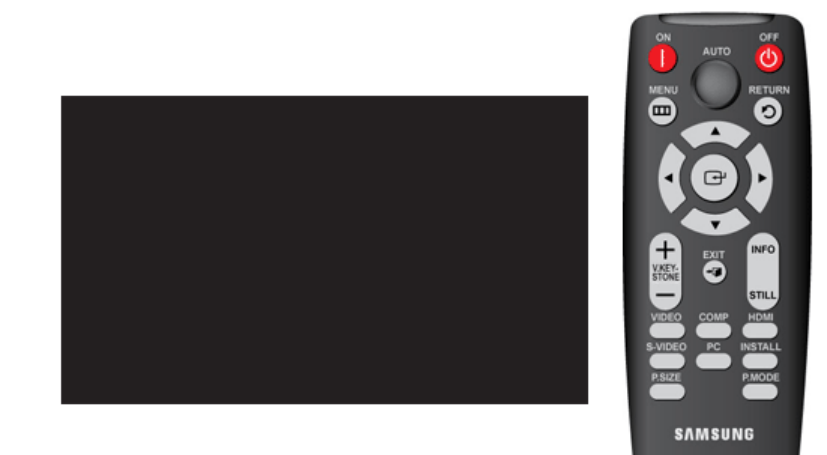

\* Klicken Sie auf die Starttaste (<sup>\*</sup> )/Stopptaste (\* ) in der nachfolgenden Tabelle, um die Videodatei anzuzeigen.

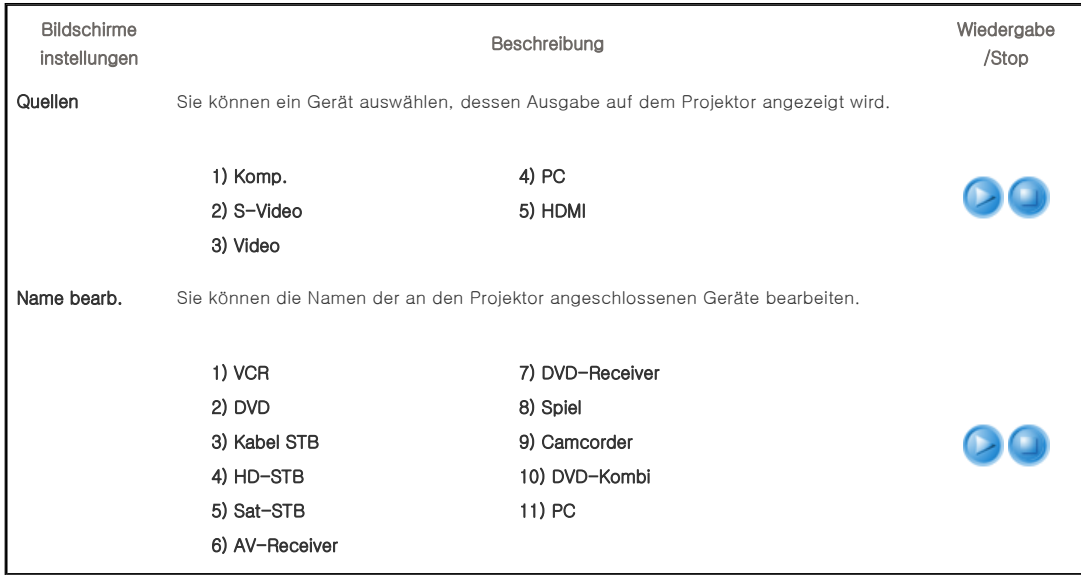

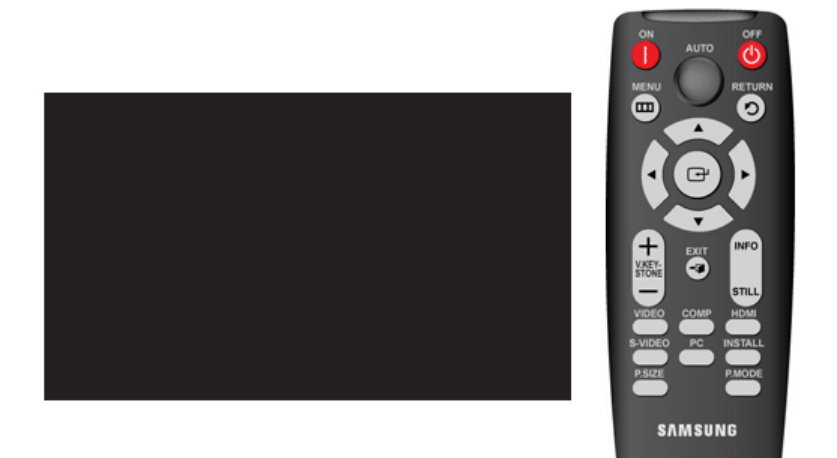

### \* Klicken Sie auf die Starttaste (\*)/Stopptaste (\*) in der nachfolgenden Tabelle, um die Videodatei anzuzeigen.

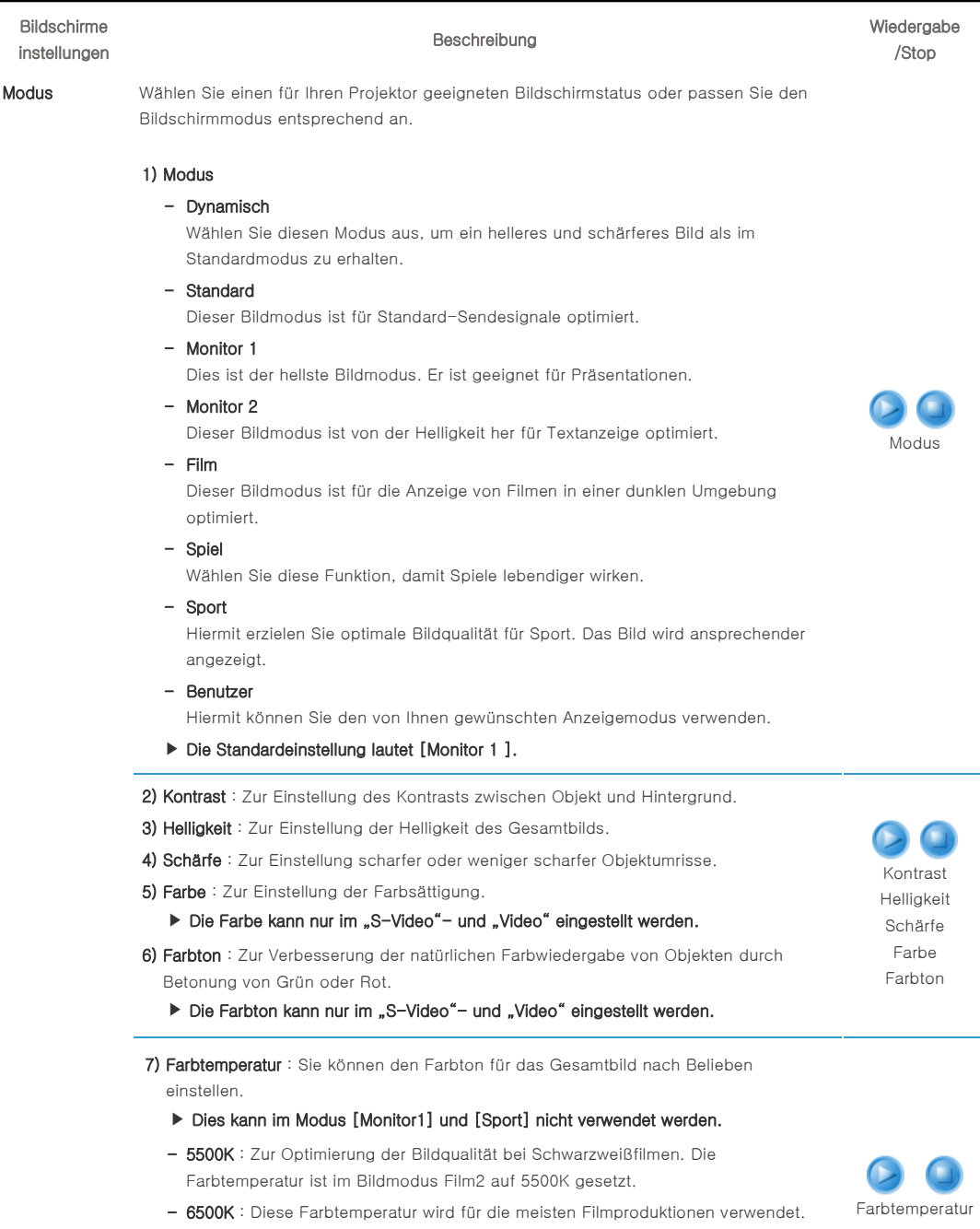

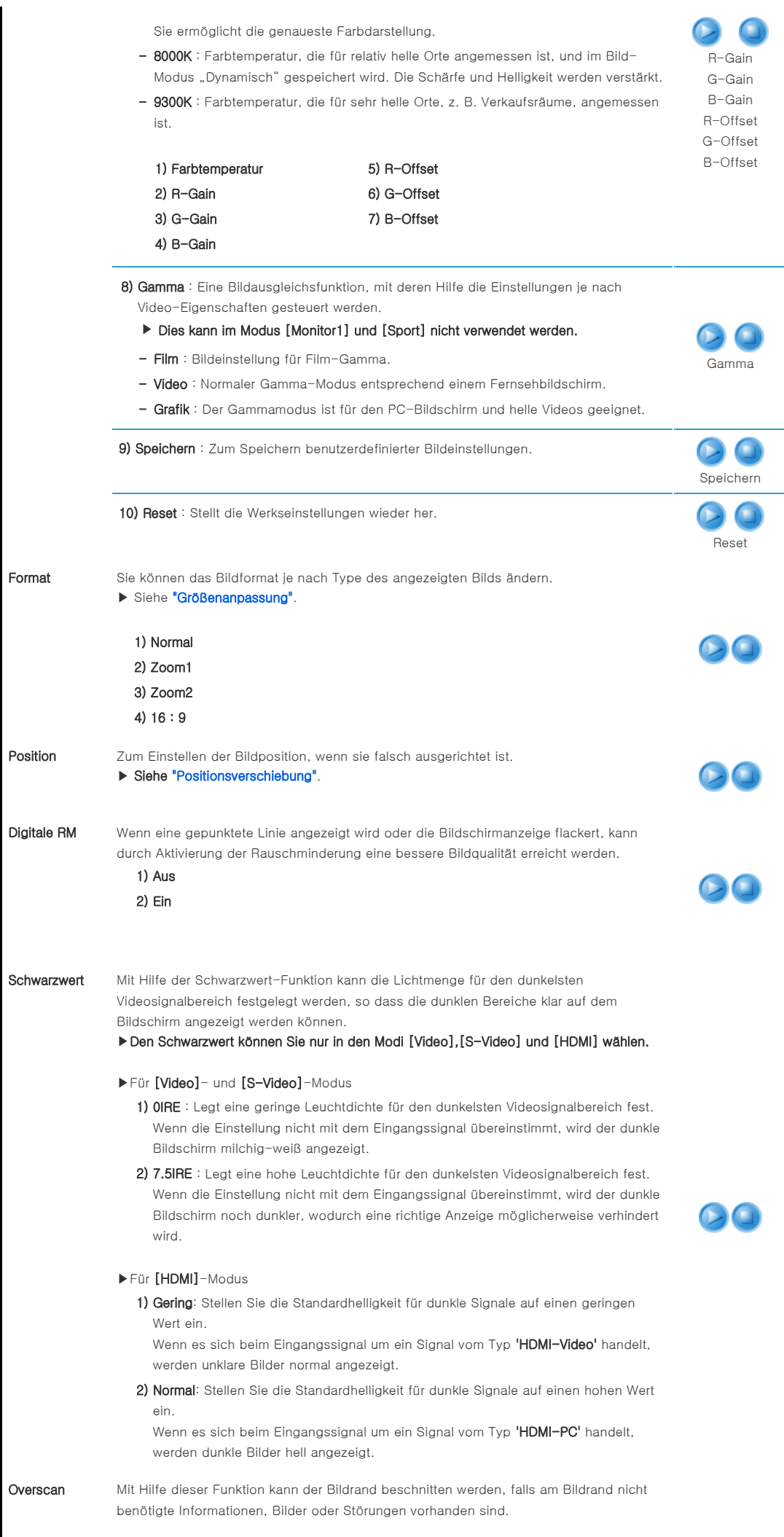

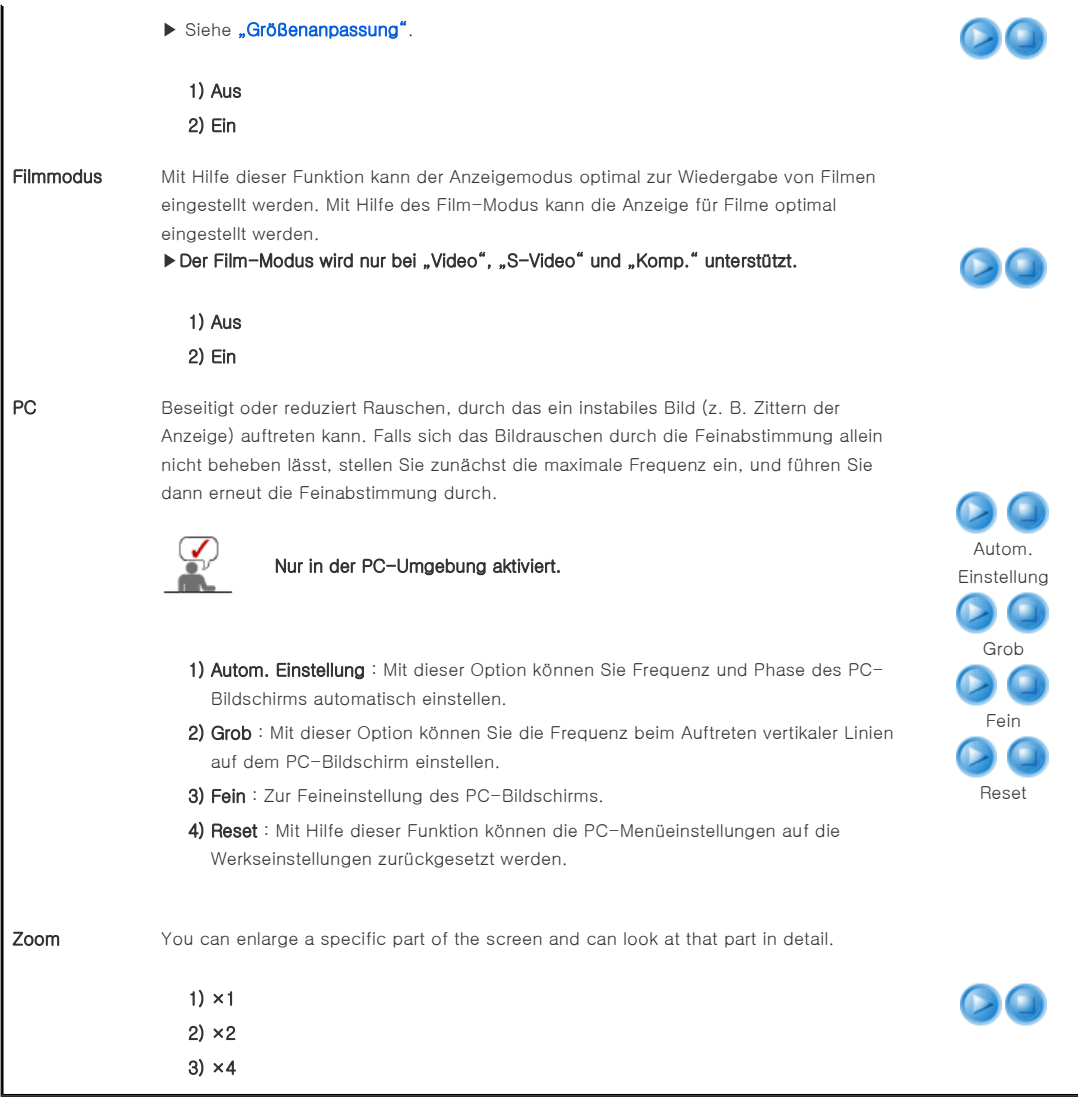

| **Eingang** | **Bild** | **Einstellungen** | **Option** |

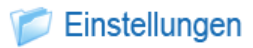

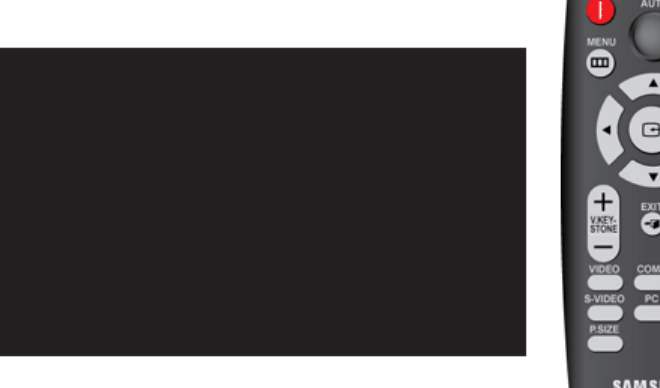

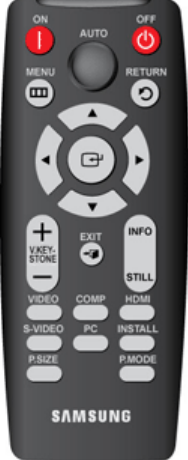

\* Klicken Sie auf die Starttaste (<sup>\*</sup> )/Stopptaste (\* ) in der nachfolgenden Tabelle, um die Videodatei anzuzeigen.

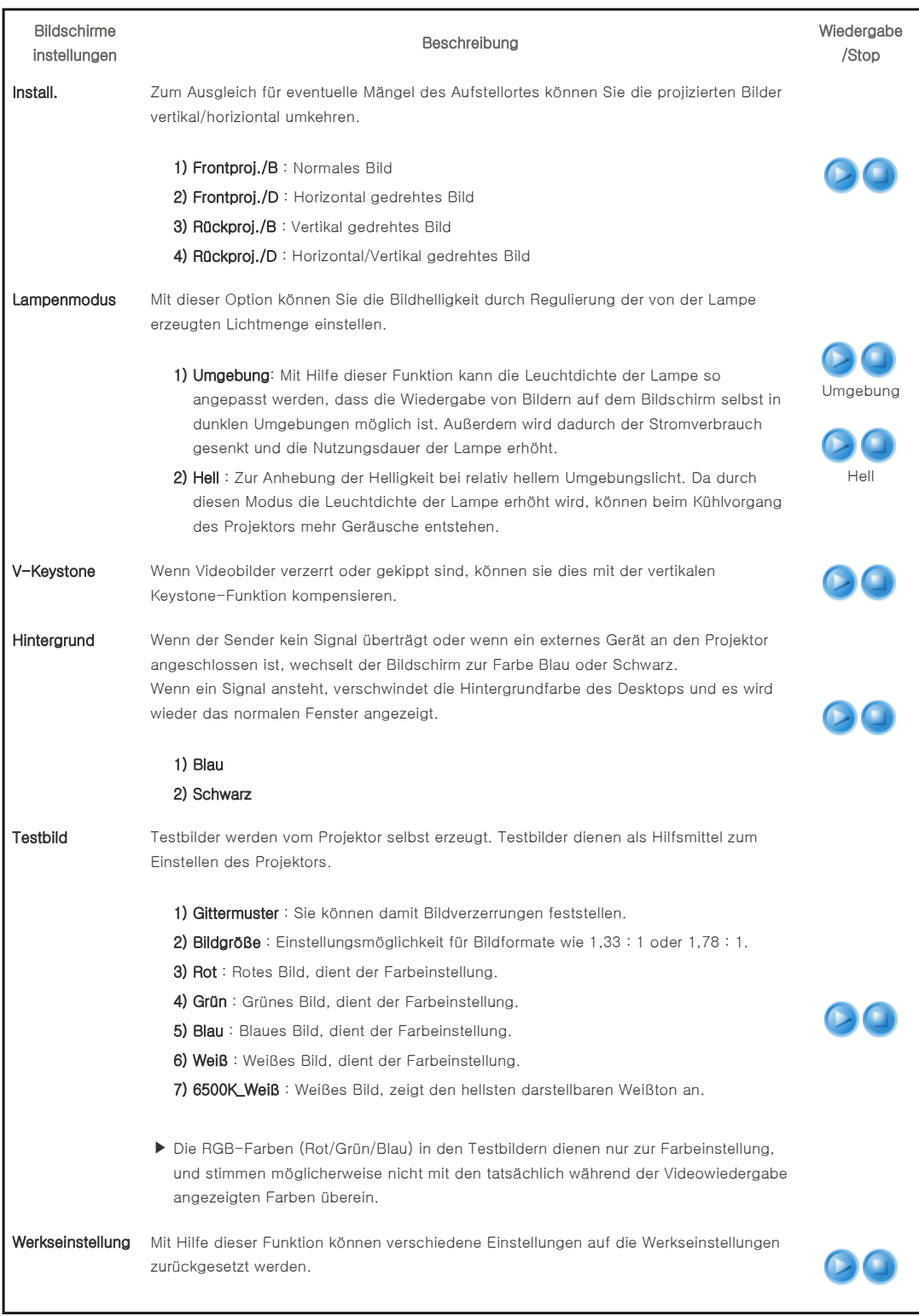

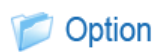

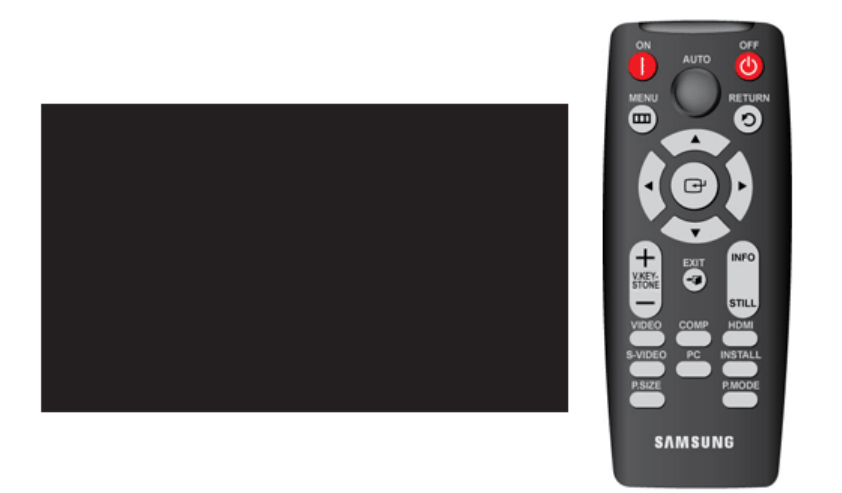

### \* Klicken Sie auf die Starttaste (8)/Stopptaste (8) in der nachfolgenden Tabelle, um die Videodatei anzuzeigen.

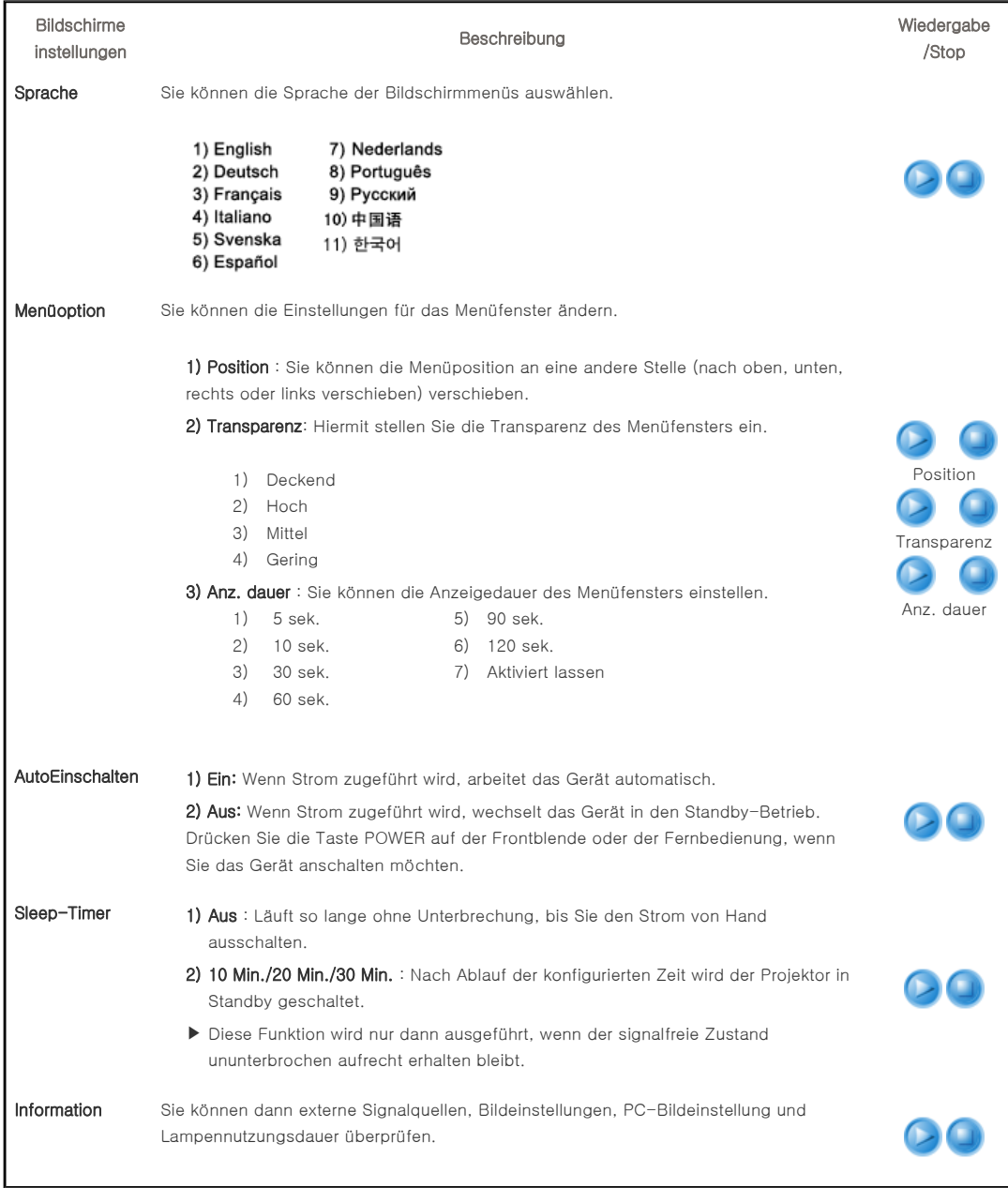

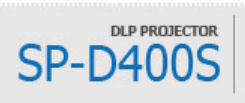

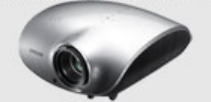

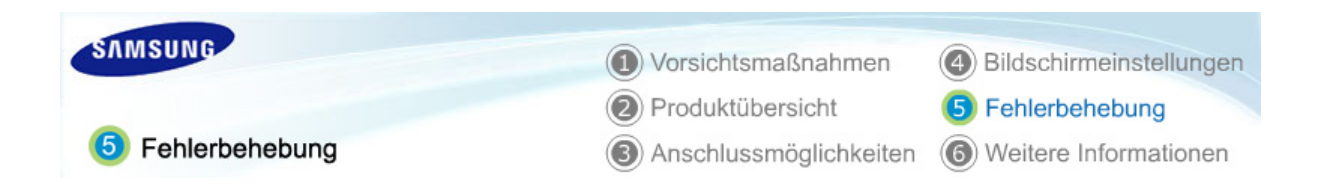

| **Vor der Kontaktaufnahme mit dem Kundendienst** |

# Vor der Kontaktaufnahme mit dem Kundendienst

### **Aufstellung und Verkabelung**

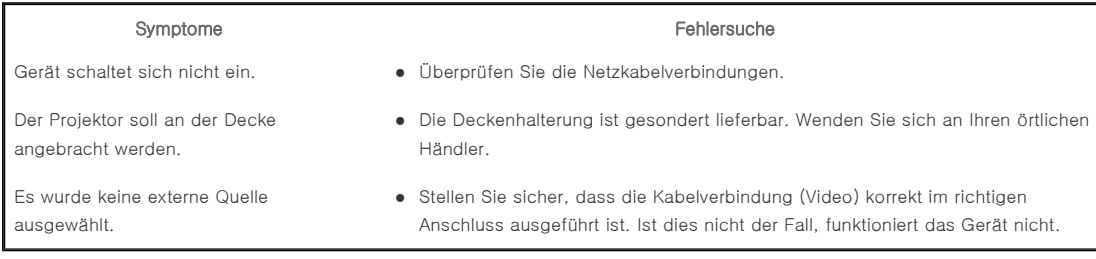

### **D** Menü und Fernbedienung

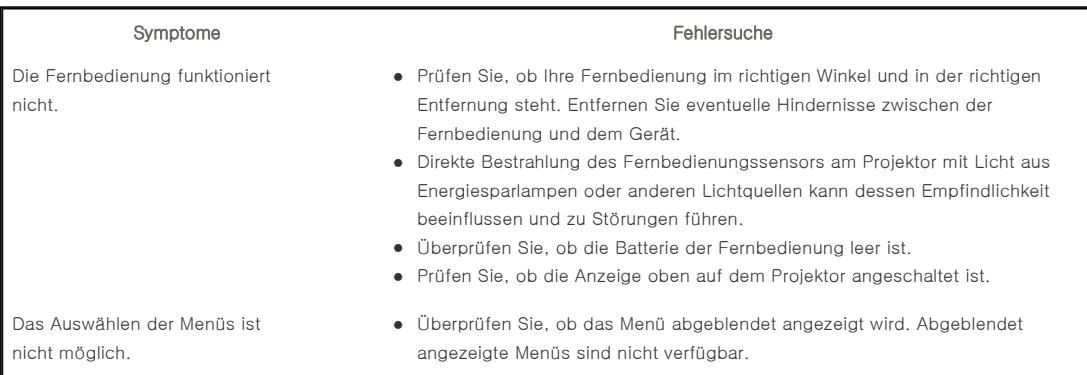

### **Bild und externe Quelle**

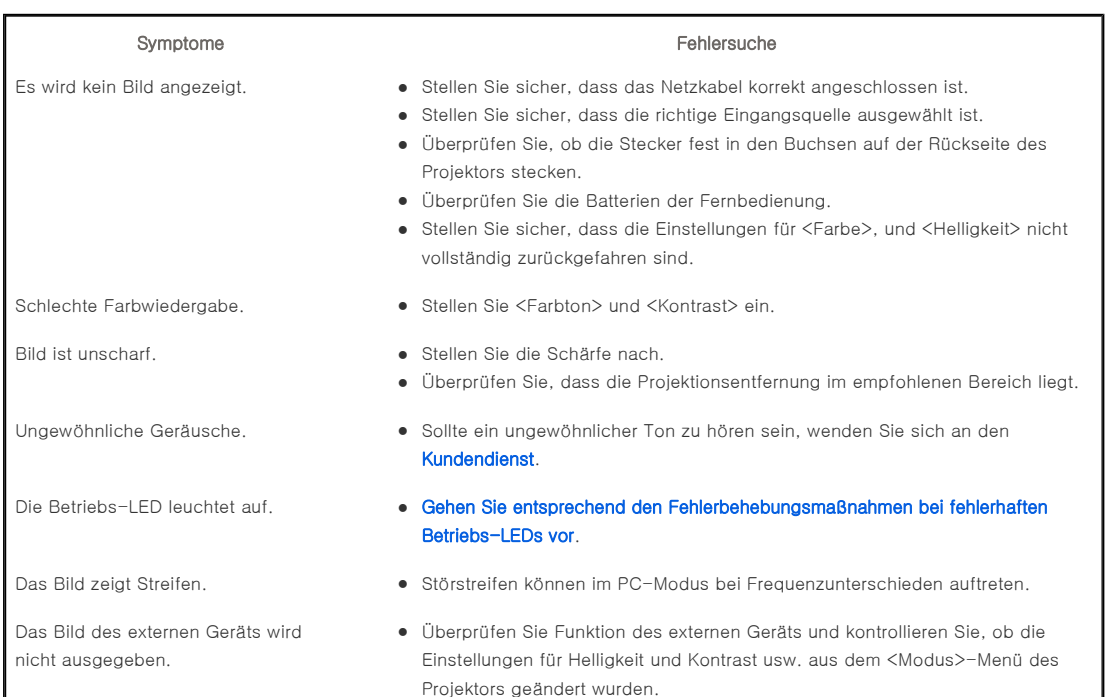

Die Darstellung erfolgt in schwarzweiß oder ungewöhnlichen Farben bzw. das Bild ist zu dunkel oder zu hell.

- Es wird nur ein blaues Bild angezeigt. <br>  $\bullet$  Stellen Sie sicher, dass Sie das externe Gerät korrekt angeschlossen haben. Überprüfen Sie nochmals die Verkabelung.
	- z Die einstellbaren Parameter des Menüs Benutzereinst Bild müssen korrekte Werte aufweisen.
	- Sie können mit der entsprechenden Menüfunktion die <Werkseinstellung> wieder aufrufen.

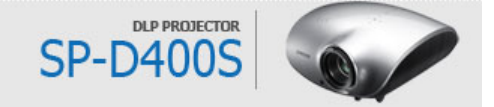

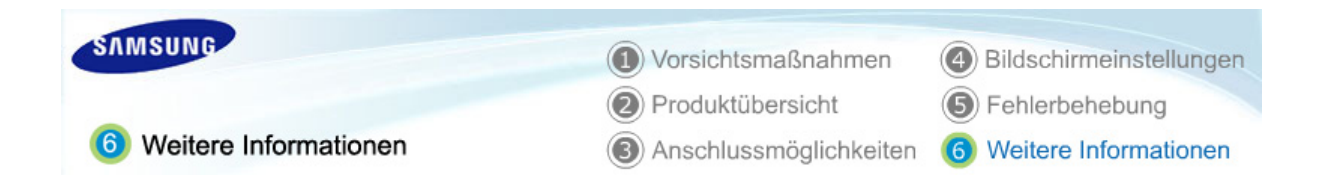

| **Behandlung und Wartung** | **Wenden Sie sich an SAMSUNG WORLD WIDE** | **Andere** | **Copyright** |

# Behandlung und Wartung

#### ы Reinigen des Gehäuses und des Projektorobjektivs

### **Reinigen Sie den Projektor mit einem weichen, trockenen Tuch.**

- $\Diamond$  Reinigen Sie den Projektor keinesfalls mit leicht entflammbaren Substanzen wie Benzol, Verdünnungsmitteln oder mit einem nassen Tuch, da dies zu Problemen führen kann.
- Lassen Sie den Projektor nicht in Kontakt mit Nägeln oder anderen spitzen Gegenständen kommen. Dadurch könnte die Oberfläche zerkratzt werden.

#### **Reinigen des Innenraums des Projektors**

**Zur Reinigung des Innenraums des Projektors wenden Sie sich an ein Kundendienstzentrum oder Ihren Fachhändler. (Geladen)**

Wenden Sie sich an Ihren Fachhändler oder an ein Kundendienstzentrum, wenn Staub oder Fremdkörper in den Projektor gelangt sind.

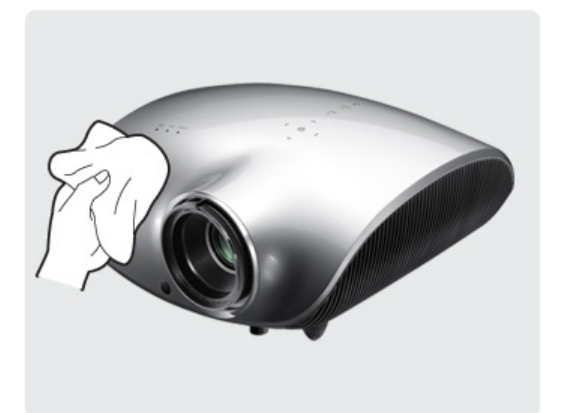

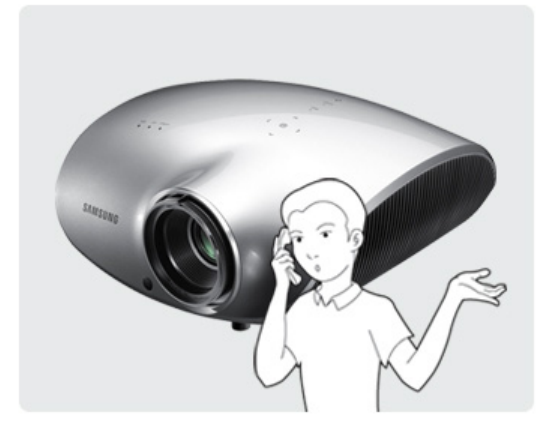

#### Austauschen der Lampe

#### **Vorsicht beim Austauschen der Lampe**

- Die Projektorlampe ist ein Verbrauchsmaterial. Für eine optimale Leistung ersetzen Sie die Lampe je nach Betriebsdauer. Die Betriebsdauer der Lampe wird in der Informationsanzeige angezeigt (Taste INFO).
- Verwenden Sie nur das empfohlene Modell als Ersatzlampe. Die technischen Daten der Lampe sind in der Bedienungsanleitung aufgeführt. Verwenden Sie das gleiche Modell, das ursprünglich im Projektor eingebaut war.
	- Lampenbezeichnung: 280W Philips fusion lamp
	- Hersteller der Lampe: Philips Lighting
	- Nutzungsdauer der Lampe: 2500 Std.
	- Lampentyp: 280W UHP
- Überprüfen Sie, dass vor einem Lampenwechsel der Netzstecker gezogen wurde.
- Die Lampe kann auch nach Abziehen des Netzkabels noch heiß sein. Lassen Sie die Lampe ca. 1 Stunde abkühlen, und wechseln Sie sie dann aus.
- Die Lampe befindet sich links auf der Rückseite des Projektors.
- Bevor der Projektor zum Auswechseln der Lampe umgedreht wird, decken Sie die flache Oberfläche, auf die Sie den Projektor legen, mit einem weichen Tuch ab.
- Lassen Sie die alte Lampe nicht neben brennbaren Stoffen oder in der Nähe von Kindern liegen. Es besteht Verbrennungs- und Verletzungsgefahr.
- Entfernen Sie Schmutz oder Fremdkörper im Bereich der Lampeneinheit mit einem geeigneten Vakuumgerät.
- $\Diamond$  Beim Austauschen der Lampe ist unbedingt darauf zu achten, dass Sie die Lampe nur an ihren Griffen anfassen. Bei falscher Behandlung der Lampe können Bildqualität und Lebensdauer beeinträchtigt werden.
- Der Projektor funktioniert nicht ordnungsgemäß, falls die Abdeckung nach einem Lampenwechsel nicht vollständig geschlossen wurde. Wenn der Projektor nicht einwandfrei arbeitet, beachten Sie die LED-Anzeigen

#### **Vorgehensweise beim Austauschen der Lampe**

Die Lampe ist sehr heiß und wird **Die Lampe befindet sich im** mit einer hohen Spannung betrieben. Warten Sie mit dem Auswechseln der Lampe nach dem Abziehen des Netzkabels ca. 1 Stunde, damit die Lampe abkühlt.

unteren Bereich des Geräts. Drehen Sie das Gerät auf den Kopf, und entfernen Sie die Schrauben der Lampenabdeckung. \* Wenn Sie das Gerät umgedreht hinstellen, vergessen Sie nicht, ein weiches Tuch auf den Boden zu legen, um Kratzer zu vermeiden.

**Schieben Sie die** Lampenabdeckung zum Öffnen in Pfeilrichtung (siehe Abbildung).

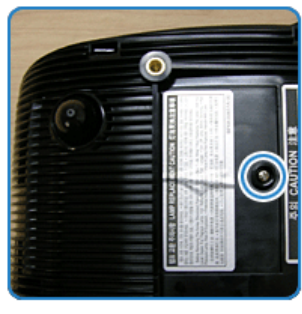

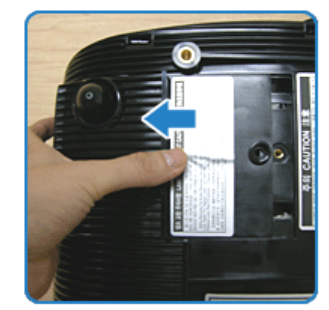

Entfernen Sie die Schrauben, wie in der Abbildung dargestellt.

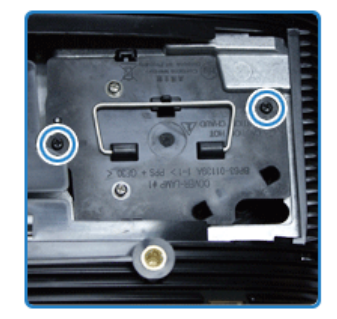

**b** Wie in der Abbildung gezeigt heben Sie nun die Lampengriffe an und ziehen die Lampe heraus.

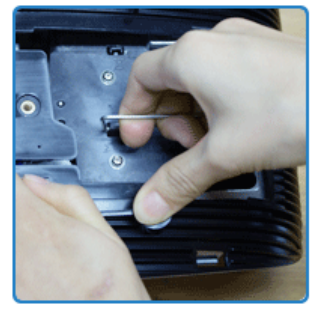

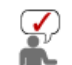

Beim Einbauen einer neuen Lampe gehen Sie in der entgegengesetzten Reihenfolge vor.

| **Behandlung und Wartung** | **Wenden Sie sich an SAMSUNG WORLD WIDE** | **Andere** | **Copyright** |

# Wenden Sie sich an SAMSUNG WORLD WIDE

### Bei Fragen oder Hinweisen zu Produkten von Samsung setzen Sie sich bitte mit einem SAMSUNG-Kundendienstzentrum in Verbindung.

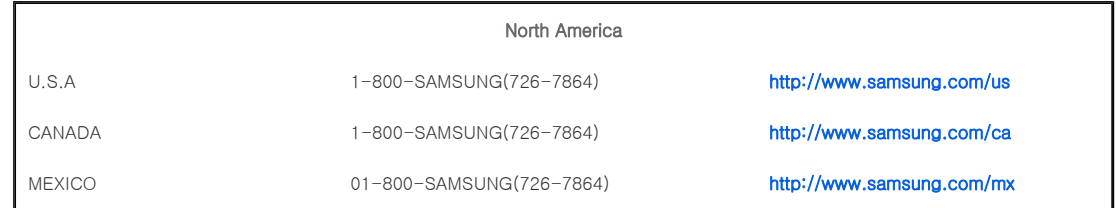

ARGENTINE 0800-333-3733 http://www.samsung.com/article/

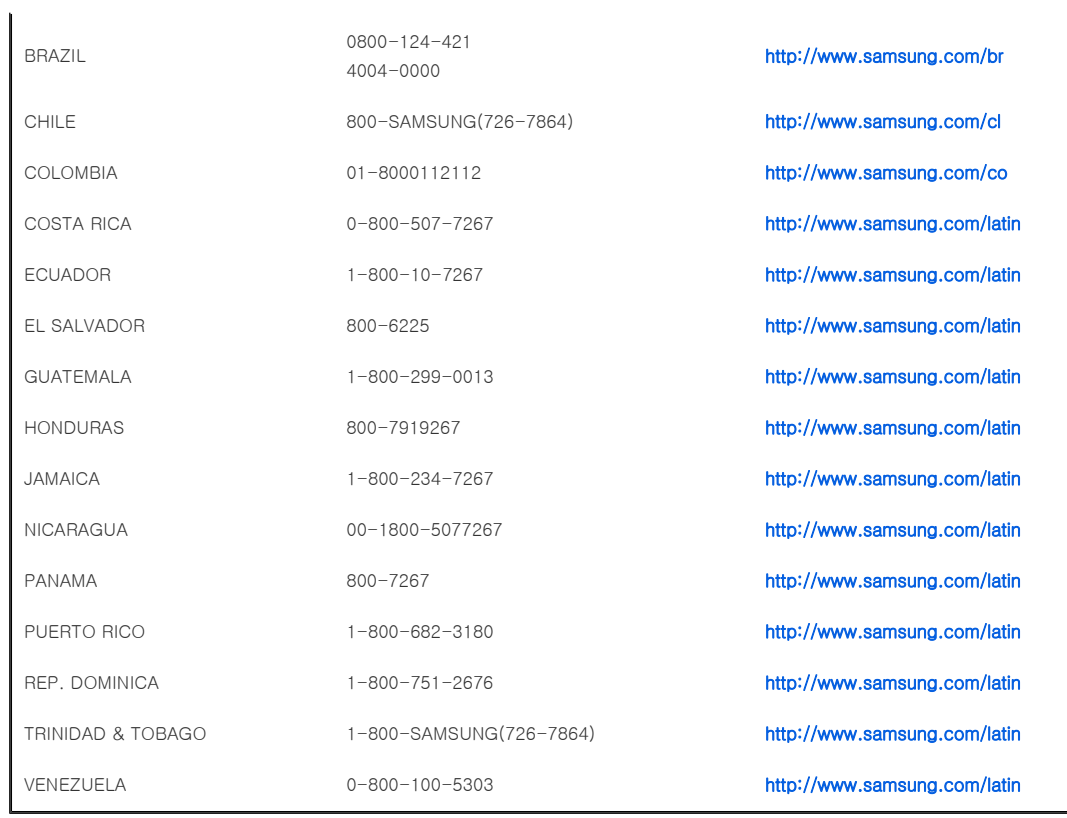

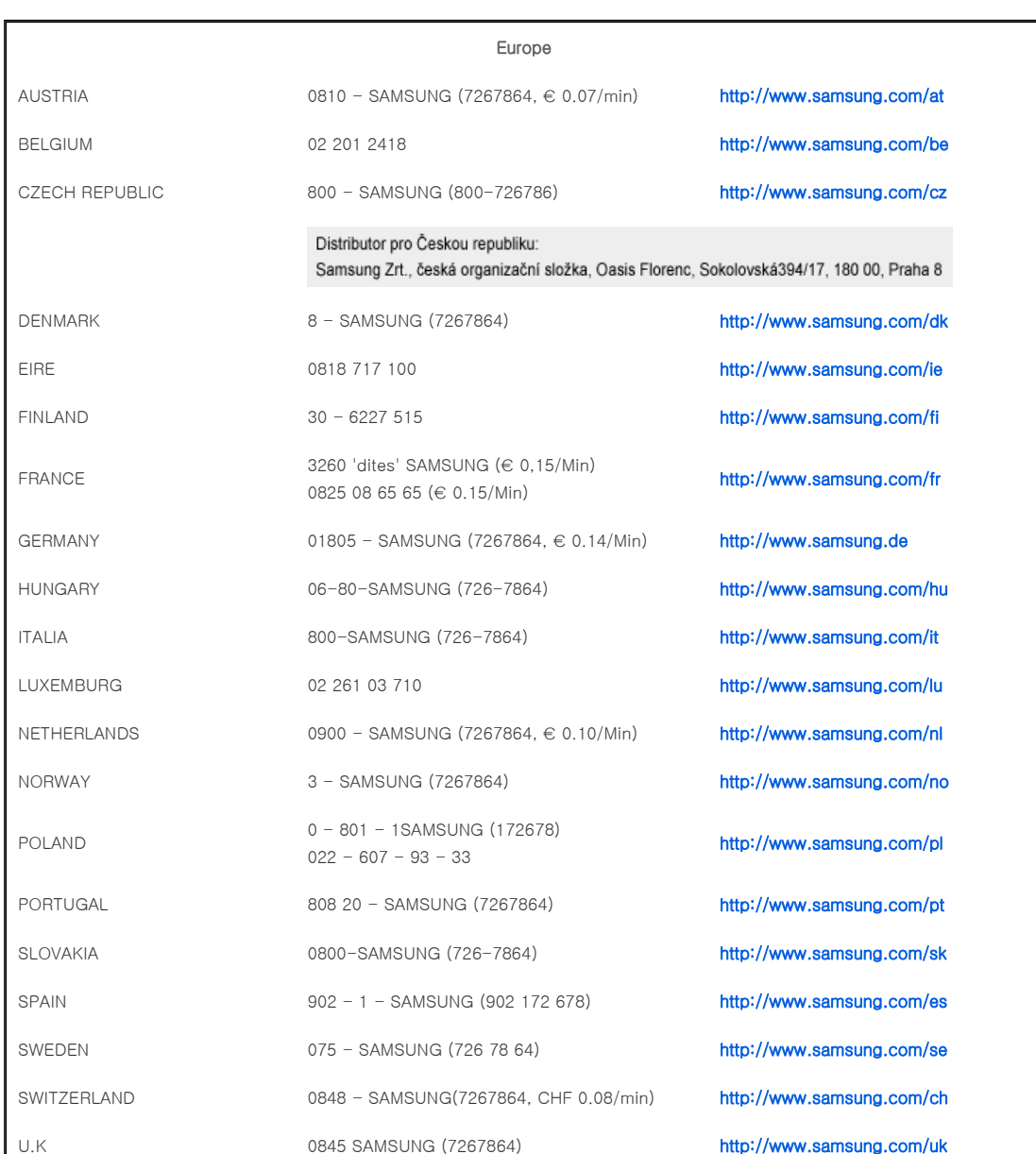

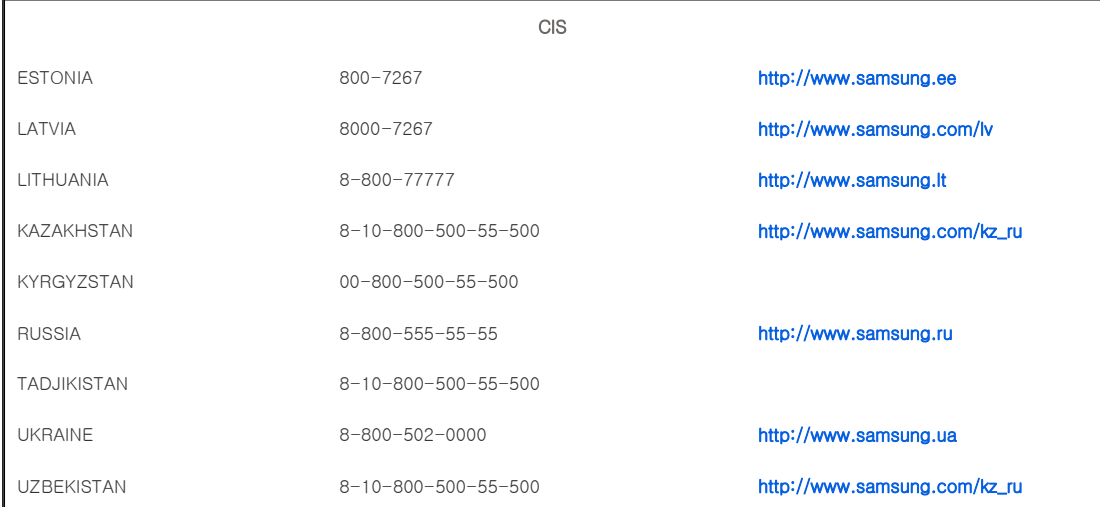

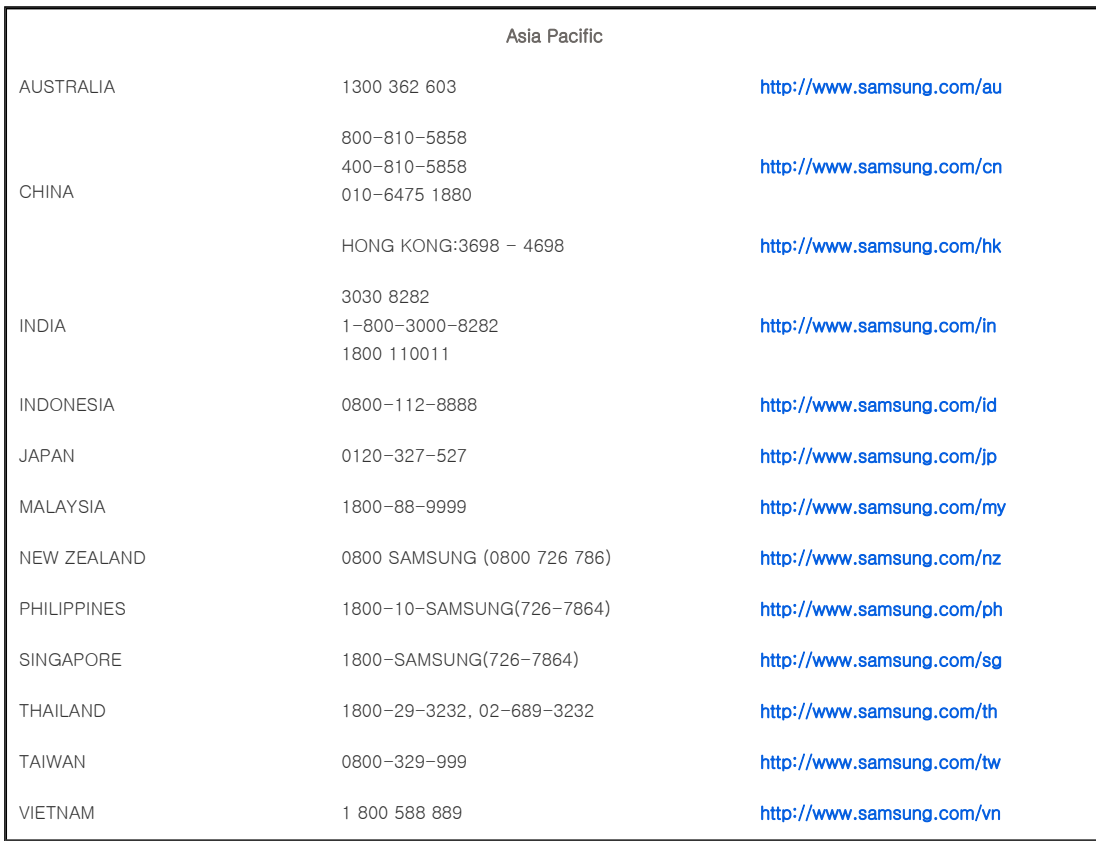

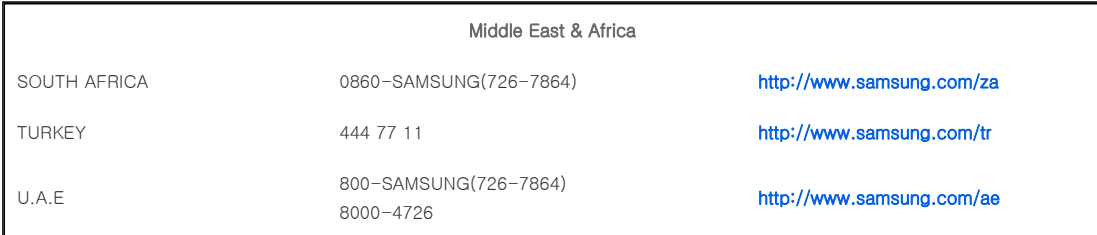

| **Behandlung und Wartung** | **Wenden Sie sich an SAMSUNG WORLD WIDE** | **Andere** | **Copyright** |

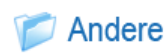

#### **Analogempfang**

Ein Sendesignal nach bisherigem Standard NTSC, das von einem Sender übertragen wird.

#### **ANTENNA IN-Anschluss**

Dieser Anschluss dient zum Anschließen von TV-Antennen mit Hilfe von Koaxialkabeln. Er wird im Allgemeinen zum Empfang öffentlicher Fernsehprogramme verwendet.

### **Schwarzwert**

Mit Hilfe des Schwarzwerts wird die Leuchtdichte des dunkelsten Videosignalbereichs festgelegt, um sie an die Leuchtdichte der Schwarzwertkapazität der Anzeige anzupassen, so dass Benutzer dunkle Bildelemente klar sehen können. Wenn die Einstellung nicht an das Eingangssignal angepasst ist, wird der dunkle Bildschirm noch dunkler, wodurch eine richtige Anzeige möglicherweise verhindert oder der dunkle Bildschirm milchig-weiß angezeigt wird.

#### **Kabelausstrahlung**

Bei der Kabelausstrahlung werden Fernsehsendungen über Kabel statt per Radiowellen gesendet. Um Kabelübertragungen empfangen zu können, müssen Sie sich bei Ihrem lokalen Dienstanbieter für Kabelempfang anmelden und einen zusätzlichen Empfänger installieren.

### **Color Standard**

Ein vom jeweiligen Land/Region festgelegter Farbstandard.

#### **Farbtemperatur**

Mit Hilfe der Farbtemperatur können die Spektraleigenschaften von Lichtquellen bestimmt werden. Eine niedrige Farbtemperatur impliziert ein wärmeres Licht (gelb/rot), während eine hohe Farbtemperatur ein kaltes Licht (blau) impliziert.

### **COMPOSITE IN-Anschluss**

Bei einem COMPOSITE IN-Anschluss handelt es sich um einen allgemeinen Videoeingangsanschluss (gelb). Sowohl die Chrominanz als auch die Luminanz werden mit demselben 75-Ohm-Kabel übertragen.

#### **Komponentenanschluss (Grün, Blau, Rot)**

?Der Komponentenanschluss überträgt das Luminanzsignal separat und bietet von allen Videoanschlusstypen die beste Videoqualtät.

### **Digitalempfang**

Beim Digitalempfang handelt es sich um ein TV-Empfangssignal, das entsprechend den US-Spezifikationen für terrestrischen digitalen Empfang ATSC (Advanced Television Systems Committee) digitalisiert und übertragen wird.

#### **DVD (Digital Versatile Disc)**

Bei einer DVD handelt es sich um einen Mediendatenträger mit einer großen Speicherkapazität, auf dem Multimedia, z. B. Videospiele, Audioanwendungen, mit Hilfe von MPEG-2-Videokompressionsverfahren auf einem Datenträger in CD-Größe gespeichert werden können.

#### **DLP (Digital Light Processing)**

Bei DLP handelt es sich um eine digitale Anzeigetechnologie, die eine von TI (Texas Instruments) in den USA entwickeltes DMD-Panel verwendet.

#### **DLP HD2, DC2, DC3**

Dies bezeichnet die Qualitätsstufe des DMD-Panels.

#### **DMD (Digital Micromirror Device)**

Ein DMD-Panel stellt eine Implementierung der DLP-Technologie dar. Es besteht aus mikroskopisch kleinen Spiegeln, wobei jeder Spiegel ein Pixel darstellt.

#### **Externe Eingabe**

Mit Hilfe des externen Eingangs werden Videogeräte, z. B. Videorecorder, Camcorder, DTV-Empfänger, DVD, an den Projektor als Videoquelle angeschlossen.

#### **Gamma-Modus**

Der Gamma-Modus kompensiert das für analoge Anzeigegeräte, z. B. CRT (Cathode Ray Tube, Röhrengeräte), erzeugte Videosignal, so dass das Videosignal auf einem digitalen Anzeigegerät klarer angezeigt werden kann.

#### **HDMI**

▶ HDMI (High-Definition Multimedia Interface) ist eine Schnittstelle, die die Übertragung von digitalen Audio- und Videosignalen mit nur einem Kabel ermöglicht.

▶ Der Unterschied zwischen HDMI und DVI besteht darin, dass ein Gerät mit HDMI kleiner ist und mit dem digitalen Kopierschutz HDCP (High Bandwidth Digital Copy Protection) ausgestattet ist.

### **Overscan**

Mit Overscan kann der Bildrand korrigiert werden, falls am Bildrand nicht benötigte Informationen, Bilder oder Störungen vorhanden sind. Bei sehr schlechten Videosignalen werden möglicherweise nicht benötigte Videosignale auf dem Bildschirm angezeigt.

#### **RS-232C-Anschluss (Wartungseingang)**

Dieser Anschluss dient Wartungszwecken. Dieser Anschluss ermöglicht Datenkommunikation entsprechend dem RS-232C-Kommunikationsstandard.

#### **S-Video-Eingang**

Er wird als Super-Video bezeichnet. Bei S-Video handelt es sich um eine Videosignalart, bei der die Helligkeits- und Farbsignal des Videos getrennt übertragen werden, um eine bessere Bildqualität zu ermöglichen.

### **Satellitenübertragung**

Bei der Satellitenausstrahlung werden Fernsehsendungen per Satellit ausgestrahlt, so dass das die Sendungen überall mit einer hohen Bild- und Tonqualität empfangen werden können. Etwa 100 Kanäle, einschließlich öffentlicher Kanäle, können empfangen werden. Um Satellitenübertragungen empfangen zu können, müssen Sie einen zusätzlichen Empfänger installieren.

| **Behandlung und Wartung** | **Wenden Sie sich an SAMSUNG WORLD WIDE** | **Andere** | **Copyright** |

# Copyright

Die Informationen in diesem Dokument können ohne vorherige Ankündigung geändert werden. © 2008 Samsung Electronics Co., Ltd. Alle Rechte vorbehalten.

Jegliche Reproduktion ohne schriftliche Genehmigung von Samsung Electronics Co., Ltd. ist untersagt.

Samsung Electronics Co., Ltd. haftet nicht für in diesem Dokument enthaltene Fehler und Schäden, die aus dem Umfang, der Leistungsfähigkeit oder der Verwendung dieses Materials resultieren.

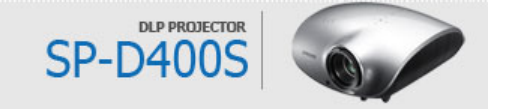